**Be sure to check out our new [Blogs](http://www.educationonlineforcomputers.com/blogs) and discover all the new Free Training!**

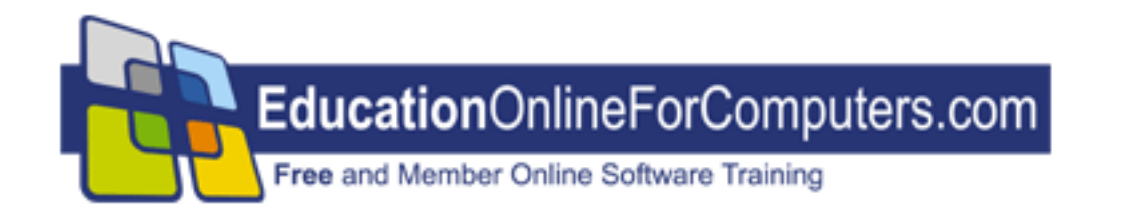

## **Newsletter for [EducationOnlineForComputers.com](http://www.educationonlineforcomputers.com/) Computer Software Education, Training & Tutorial Resources**

**\*\*\* ISSUE #60 - July, 2009 \*\*\***

 **[EducationOnlineForComputers.com](http://www.educationonlineforcomputers.com/)**

This Newsletter is only sent to its subscribers and is available on the web at [EducationOnlineForComputers.com/newsletter59.html](http://www.educationonlineforcomputers.com/newsletter59.html)

Newsletter Archives are here: [EducationOnlineForComputers.com/newsletter.html](http://www.educationonlineforcomputers.com/newsletter.html)

Subscribe [instructions are at the end.](#page-41-0)

Please forward this newsletter to all your friends and associates who might be interested!

**In This Issue:**

**[1\)... Editor's Greeting](#page-1-0)**

**[2\)... Best New Free Microsoft Office Training & Tutorial Sites](#page-3-0)**

**[3\)... The Best New Free Training Sites for Flash, Photoshop, Dreamweaver, FrontPage, & other](#page-13-0)** 

#### **[Adobe / Macromedia Applications](#page-13-0)**

**[4\)... Best New Free Web Development Training Sites](#page-25-0)**

**[5\)... Best New Free Windows, Linux, Hardware & Computer Training](#page-33-0)**

**[6\)... Software, Office and Computer Sites Worth Mentioning](#page-35-0)**

**[7\)... Question of the Month about Software Training](#page-37-0)**

**[8\)... Please Support Our Computer Training Mission](#page-38-0)**

## <span id="page-1-0"></span>**1) Editor's Greeting**

Hello everyone, and welcome to our new subscribers!

This is our July 2009 issue (#60) of our Free monthly Newsletter for EducationOnlineForComputers.com, giving you the most current Free online Microsoft Office and Web Development Software Training and Tutorial Resources that we have recently discovered and researched. This newsletter is free to anyone subscribing [\(instructions](#page-41-0) at bottom, no username/password is needed). To access our member site, however, you do need a user name and password - registering as a member of EducationOnlineForComputers.com costs only \$14 for two months, for more information please see [Become a Member of EducationOnlineForComputers.com](#page-2-0).

My desire is that these free resources will help you with your computer education and training and will help you advance your career. Our main mission is the training of those less fortunate who are seeking to become computer literate, from a user's perspective.

By means of this email newsletter, you have knowledge of and access to these sites before our web site visitors do. The best of these resources will be added to our Member Training pages and the remainder to our Free Training pages.

#### **\*\*\* Current Issue \*\*\***

In this issue we are featuring a total of 64 Computer Software Application training, learning and tutorial web sites, with a total of 221 tutorial courses linked. It features many Free Microsoft Office, Flash, Photoshop, Dreamweaver, and Web Development training tutorials for your learning profit and enjoyment.

Please take a look at and bookmark our **[Blogs](http://www.educationonlineforcomputers.com/blogs/)**, these will be updated daily and weekly with **[New Free](http://www.educationonlineforcomputers.com/blogs/)** 

**[Training and Tutorial Resources](http://www.educationonlineforcomputers.com/blogs/)**, as I discover and evaluate them:

**[EducationOnlineForComputers.com Blogs:](http://www.educationonlineforcomputers.com/blogs/)**

- **- [Free Microsoft Office Training](http://www.educationonlineforcomputers.com/blogs/post/category/microsoft_office_training_tutorial)**
- **- [Free Web Development Training](http://www.educationonlineforcomputers.com/blogs/post/category/free_web_development_training)**
- **- [Free Adobe & Macromedia Training](http://www.educationonlineforcomputers.com/blogs/post/category/free_photoshop_flash_training)**

**[Intelligentedu.com Blogs:](http://www.intelligentedu.com/blogs/)**

- **- [Free Technical Computer Training](http://www.intelligentedu.com/blogs/post/category/best_new_training_sites/)**
- **- [Free Computer Books & Ebooks](http://www.intelligentedu.com/blogs/post/category/free_computer_books/)**

If you'd like, also get our [Free MS Office, Adobe, and Web Development Software Training updates via](http://www.educationonlineforcomputers.com/blogs/feed)  [RSS.](http://www.educationonlineforcomputers.com/blogs/feed)

If you are looking for free technical or programming training, please visit our sister site: **[www.intelligentedu.com](http://www.intelligentedu.com/)**.

Also, please check out our new free computer training search site at **[www.edcomp.com](http://www.edcomp.com/)**.

I wish you the best with your computer studies and learning.

Warm Regards, Scott Turton Newsletter and Web Site Editor [scott\\_turton@EducationOnlineForComputers.com](mailto:scott_turton@EducationOnlineForComputers.com) [http://www.EducationOnlineForComputers.com](http://www.educationonlineforcomputers.com/)

# <span id="page-2-0"></span>**"Learn New Skills and Increase Your Earning Power - With Free Online Computer Training!"**

**\*\*\* [Become a Member of EducationOnlineForComputers.com](http://www.educationonlineforcomputers.com/best_online_computer_training.html) \*\*\***

Our Members' Site contains the web's best Microsoft Office and other software training resources and tutorials. This content is individually linked and presented in a way to expedite and facilitate your computer learning experience. We have done all the web research and presentation work for you so you can concentrate solely on your computer training. For short [FAQ Answers](#page-40-0), please see the end of this newsletter.

The total price to join as a member is only \$14 total for 2 months, \$24 for 4 months, \$32 for 6 months, or \$56 for a whole year. The funds generated will assist us to help all those seeking computer education and application end-user training. [Here's the link](http://www.educationonlineforcomputers.com/best_online_computer_training.html) to see what's available on our member's site and to sign up.

## **[EdComp.com:](http://www.edcomp.com/) <http://www.edcomp.com/>**

This is our new free computer and IT education and training search engine housing over 140,000 free training internet resources! Just type in a topic you're looking for and get tons of great web resources instantly. These search results are much better than the big search engines, like google. You can also check out our predefined search results page giving you tons of free training resources: [http://www.edcomp.com/predefined.htm.](http://www.edcomp.com/)

## **--> Here is Your Reward for Subscribing to this Newsletter <--**

\*\*\* Get Your Free Microsoft Office Forms and Templates \*\*\*

**[Click here](http://www.educationonlineforcomputers.com/other/free_bonuses_for_newsletter_subs.html) for tons of Free Office Forms and Templates**

<span id="page-3-0"></span>**2) The Best New Free Microsoft Office Training & Tutorial Sites:**

This section of our newsletter contains the best new Free Microsoft Office training and tutorial sites that we have found and researched in the last few weeks.

## **[TrainingByEmail](http://www.trainingbyemail.com/)**

Visit [TrainingByEmail](http://www.trainingbyemail.com/) to receive **Free Training for Word, Excel, Outlook, C#, ASP.Net, and SQL** via your email every week! We will send out a new training in the topic of your choosing every week. You can then save this, print it out, or delete it all at your convenience. And you can't beat the price, FREE!

## **[Word 2007 Interactive Guide](http://www.educationonlineforcomputers.com/blogs/post/microsoft_office_training_tutorial/2550/word-2007-interactive-guide)**

nHere is an excellent [Word 2007 Interactive Guide](http://office.microsoft.com/en-us/word/HA100744321033.aspx) at Microsoft Office Online. This Word 2007 interactive guide can also download from [here](http://www.microsoft.com/downloads/details.aspx?FamilyId=9044790B-4E24-4277-B714-66D7B18D0AA1&displaylang=en). The online tutorial, in the form of a presentation, provides users with an online version of Microsoft Word 2007 that allows users to interact with it, as they would with an instance of a real Word application. This Word 2007 interactive guide displays the appropriate location of the command in Word 2007 in the form of a popup display. For a complete searchable list of command equivalents, download the [Word ribbon mapping workbook](http://office.microsoft.com/en-us/templates/TC102128591033.aspx) in Excel format. This workbook lists the locations of Word 2003 commands in Word 2007. This workbook, which is highly rated, can be used as a quick reference guide for while working with Word 2007.

## **[4 Word 2007 Tutorials](http://www.educationonlineforcomputers.com/blogs/post/microsoft_office_training_tutorial/2576/4-word-2007-tutorials-2)**

nHere are 4 [Word 2007 Tutorials](http://www.usd.edu/ctl/tutorials/MS_Word/), located at The University of South Dakota. This series of Word 2007 tutorials will help you get up to speed with Microsoft Word's many features, which are powerful aids for creating professional looking documents. These Word tutorials are designed to assist both beginners and advanced users. These tutorials are in pdf format.

## [Microsoft Word 2007 Tutorial Part 1](http://www.usd.edu/ctl/tutorials/MS_Word/Word2007_Part1.pdf) (993kb, 25 pages)

This first Word tutorial gives you a quick introduction of the word processing tool. The topics covered here are as follows: the ribbon, the quick access toolbar, temporarily hiding the ribbon, working with styles, the format painter, inserting pictures, shapes, and headers and footers.

- Opening Word 2007
- The Ribbon
- The Mini toolbar
- The Quick Access Toolbar
- Customize the Quick Access Toolbar
- Temporarily Hide the Ribbon
- Using Keyboard Shortcuts in Word 2007
- Find Everyday Commands
- Bullets, Numbers, and More like
- Working with Styles
- The Format Painter
- Zoom
- Insert Pictures, Shapes, Headers, and Footers
- Horizontal and Vertical Rulers
- Reviewing for and Correcting Errors
- Selecting and Moving Text within the Document
- The New File Format

## [Microsoft Word Tutorial Part 2](http://www.usd.edu/ctl/tutorials/MS_Word/Word2007_Part2.pdf) (1024kb, 11 pages)

This Word tutorial teaches topics such as using building blocks, working with clip art, previewing and printing a document, working with hyperlinks, and text animation. The Word documents used in this tutorial can be downloaded from these links: Guide to Recycling and [Recycle.](http://www.usd.edu/ctl/tutorials/MS_Word/Word2007_2_Recycle.docx)

- Using Building Blocks and Quick Parts in Office 2007
- Working with Clip Art
- Tables
- Preview and print a document
- Working with Hyperlinks
- Word's Desktop-Publishing Features
- Formatting Text in Newspaper-Style Columns.
- Drawing a Border around the Page.
- Text Animation

## [Microsoft Word Tutorial Part 3](http://www.usd.edu/ctl/tutorials/MS_Word/Word2007_Part3.pdf) (729kb, 19 pages)

This Word tutorial explains how to: use the mail merge task pane, create telephone directory, embed an Excel workbook, create templates, and add protection to a template. The word documents used in this tutorial can be downloaded here: [Form Letter](http://www.usd.edu/ctl/tutorials/MS_Word/Word2007_3_FormLetter.docx), [Invoice](http://www.usd.edu/ctl/tutorials/MS_Word/Word2007_3_Invoice.docx), [Phone List.](http://www.usd.edu/ctl/tutorials/MS_Word/Word2007_3_PhoneList.docx)

- The Mail Merge Task Pane
- Inserting Merge Fields
- Previewing the Merged Document
- Complete the Mail Merge
- Creating Mailing Labels
- Creating a Telephone Directory
- Integrating Objects from Other Programs
- Embedding an Excel Workbook
- About Templates
- Create a template
- Create Your Own Templates
- Add content controls to a template
- Save and distribute building blocks with a template
- Add protection to a template

## [Microsoft Word 2007 Tutorial Part 4](http://www.usd.edu/ctl/tutorials/MS_Word/Word2007_Part4.pdf) (139kb, 7 pages)

This Word tutorial elucidates on topics that include adding content controls to the form, adding

instructional text to the form, protecting parts of a form, finding and using a building block, renaming a building block, and deleting a building block. The word documents used in this tutorial can be downloaded from these links: [Invoice](http://www.usd.edu/ctl/tutorials/MS_Word/Word2007_4_Invoice.docx), [PivotTable\\_III,](http://www.usd.edu/ctl/tutorials/MS_Word/Word2007_4_Invoice.dotx) [Margie](http://www.usd.edu/ctl/tutorials/MS_Word/Word2007_4_Margie.docx).

- Create forms that users complete in Word
- Add content controls to the form
- Insert a text control where users can enter text
- Insert a drop-down list that restricts available choices to those you specify
- Set or change properties for content controls
- Add instructional text to the form
- Add protection to the form
- Protect parts of a form
- Protect all of the contents of a form
- Create and distribute boilerplate text
- Create a reusable content building block
- Find and use a building block
- Change the content in a building block
- Rename a building block
- Save and distribute building blocks with a template
- Delete a building block

## **[Excel 2007 Interactive Guide](http://www.educationonlineforcomputers.com/blogs/post/microsoft_office_training_tutorial/2557/excel-2007-interactive-guide)**

nHere is the [Excel 2007 Interactive Guide](http://office.microsoft.com/assistance/asstvid.aspx?assetid=XT101493291033&vwidth=1044&vheight=788&type=flash&CTT=11&Origin=HA101491511033) at Microsoft Office Online. This Excel 2007 tutorial is for learning and self practicing all the basics of Excel. This is specially designed towards intermediate and advanced users. The tutorial takes users through the highest level of spreadsheet capabilities. The interactive guide can be downloaded and installed in your desktop so that you can have a real feel of MS Excel even if you are offline. The list of command equivalents are also listed neatly in an xls document linked along with this post. For a complete searchable list of command equivalents, download the Excel [ribbon mapping workbook](http://office.microsoft.com/en-us/templates/TC102128621033.aspx) in Excel format. This Excel 2007 interactive guide can also download from [here](https://www.microsoft.com/downloads/details.aspx?FamilyId=89718ABD-2758-47B3-9F90-93788112B985&displaylang=en).

#### **[4 Excel 2007 Tutorials](http://www.educationonlineforcomputers.com/blogs/post/microsoft_office_training_tutorial/2606/4-excel-2007-tutorials)**

nHere are four [Excel 2007 Tutorials,](http://www.usd.edu/ctl/tutorials/MS_Excel/) hosted by the University of South Dakota. These Excel tutorials introduce you to this powerful analytic, organization, and data logging application. They are organized in a series of pdf documents that take you through and demonstrate various features, tools, and tips of Excel. The purpose of these Excel 2007 tutorials is to provide instructions on performing both basic and advanced Excel tasks and functions.

#### [Excel Tutorial Part 1: Getting the Basics](http://www.usd.edu/ctl/tutorials/MS_Excel/Excel2007_Part1.pdf) (877 Kb, 22 pages)

This first Excel tutorial focuses on the basic features of Excel like the ribbon, adding headers and footers, navigation, entering data in worksheet, and merging and splitting of cells. The Excel 2007 file used in the tutorial can be downloaded from [here.](http://www.usd.edu/ctl/tutorials/MS_Excel/Excel2007_Part1_TylerBudget_Template.xlsx)

- First look into Excel
- Components of Excel
- The Ribbon
- Key Tips
- Using a Previous Version of Excel
- Inserting Columns
- Formatting Cells
- AutoSum
- Add Headers and Footers
- The New Workbook Window
- Navigation in Excel
- Modifying Cells
- Entering Data into a Worksheet
- Merge or Split cells
- Combine the contents of multiple cells into one cell
- How do I work with people who don't have Excel 2007 yet?

#### [Excel Tutorial Part 2: Charts and Graphs](http://www.usd.edu/ctl/tutorials/MS_Excel/Excel2007_Part2.pdf) (346 Kb, 11 pages)

This Excel tutorial teaches you charts and graphs in Excel. The tutorial explains various chart and graph features like formatting chart titles, individual columns, moving and resizing tips, modifying the properties of your charts, and changing the axis scale. The Excel 2007 file used in the tutorial can be downloaded from [here](http://www.usd.edu/ctl/tutorials/MS_Excel/Excel2007_Part2_Chart.xlsx).

- Creating Charts in Excel
- Change the Chart
- Add Chart
- Change how your Chart
- Format Chart Titles
- Format Individual Columns
- Add your Chart to a PowerPoint Presentation
- Choosing a chart type
- Resize and move an embedded chart
- Moving and resizing tips
- Data of the Chart is Linked to the Chart
- Modify the properties of your charts
- Add a graphic to a chart
- Change the axis scale
- Freeze rows and columns in a List

#### [Excel Tutorial Part 3: Conditional Formatting](http://www.usd.edu/ctl/tutorials/MS_Excel/Excel2007_Part3.pdf) (614 Kb, 21 pages)

This tutorial introduces you to conditional formatting in Excel. The topics covered include creating conditional formula that results in a logical value, an overview of formulas, using array formulas and array constants. The three Excel 2007 files used in this tutorial can be downloaded from here: [Grade](http://www.usd.edu/ctl/tutorials/MS_Excel/Excel2007_Part3_GradeSheet.xlsx) [Sheet,](http://www.usd.edu/ctl/tutorials/MS_Excel/Excel2007_Part3_GradeSheet.xlsx) [Loan Worksheet,](http://www.usd.edu/ctl/tutorials/MS_Excel/Excel2007_Part3_LoanWorksheet.xlsx) and [Tutorial Worksheet.](http://www.usd.edu/ctl/tutorials/MS_Excel/Excel2007_Part3_TutorialWorksheet.xlsx)

- Conditional Formatting in Excel

- Create conditional formulas
- Create a conditional formula that results in a logical value (TRUE or FALSE)
- Create a conditional formula using IF, AND, and OR
- Functions: A Quick Refresher
- Overview of formulas
- Using functions and nested functions in formulas
- The difference between absolute, relative and mixed references
- Using names in formulas
- Using array formulas and array constants

## [Excel Tutorial Part 4: Pivot Tables](http://www.usd.edu/ctl/tutorials/MS_Excel/Excel2007_Part4.pdf) (535 Kb, 15 pages)

This tutorial handles the introduction of Excel pivot tables to your skill set. All the basic features that are related to pivot tables in Excel are covered here. Features that are explained include: inserting pivot tables, adding a report filter, filter the data, and using a custom calculation. The two Excel 2007 files used in the tutorial can be downloaded from here: [PivotTable\\_II](http://www.usd.edu/ctl/tutorials/MS_Excel/Excel2007_Part4_PivotTable_II.xlsx) and [PivotTable\\_III.](http://www.usd.edu/ctl/tutorials/MS_Excel/Excel2007_Part4_PivotTable_III.xlsx)

- Get your Data Ready
- Insert a Pivot Table
- Add a Report Filter
- Group the Dates
- Pivot the Report
- Filter the Data
- Filter by using Comparisons
- Filter by Date
- Change how Subtotals are Displayed
- Use a custom calculation
- The GETPIVOTDATA Function
- Change the Format of a PivotTable Report

## **[PowerPoint 2007 Interactive Guide](http://www.educationonlineforcomputers.com/blogs/post/microsoft_office_training_tutorial/2574/powerpoint-2007-interactive-guide)**

nHere is Microsoft's [PowerPoint 2007 Interactive Guide](http://office.microsoft.com/assistance/asstvid.aspx?assetid=XT101493271033&vwidth=1044&vheight=788&type=flash&CTT=11&Origin=HA101490761033) at Microsoft Office Online. This PowerPoint 2007 tutorial is in the form of an interactive presentation and allows users to create their own presentations as they would with a real PowerPoint 2007 application. Users can add animation, slides, pictures, audio and video to their slides. This PowerPoint 2007 interactive guide acts as a primer for those who would start working with PowerPoint 2007 in future. For a complete searchable list of command equivalents, download the [PowerPoint Ribbon Mapping Workbook](http://office.microsoft.com/en-us/templates/TC102128641033.aspx) in Excel format. This workbook lists the locations of PowerPoint 2003 commands in PowerPoint 2007. This workbook is highly rated by those who have used it, and can be used as a quick reference guide for while working with PowerPoint 2007. This PowerPoint 2007 tutorial guide can also download from [here](http://www.microsoft.com/downloads/details.aspx?FamilyId=BEF41DC3-8E28-4282-82D4-CEC2F416CD40&displaylang=en).

## **[2 PowerPoint 2007 Tutorials](http://www.educationonlineforcomputers.com/blogs/post/microsoft_office_training_tutorial/2591/2-powerpoint-2007-tutorials-2)**

nHere are 2 PowerPoint 2007 Tutorials at the University of South Dakota. These PowerPoint tutorials will teach you how to create attractive slideshow presentations using PowerPoint 2007. With the help of PowerPoint you can create dynamic and high-impact presentations. The first tutorial helps you plan and build a presentation and the second one shows you how to add charts and record narration.

#### [PowerPoint Tutorial 1: Planning and Building Your Presentation](http://www.usd.edu/ctl/tutorials/MS_Word/PowerPoint2007_Part1.pdf) 732K 15 Pages

This section of the tutorial gives you tips on how to properly plan and build your slideshow presentation. This will let you know the general PowerPoint environment, themes, adding bells and whistles, printing presentation handouts etc.

- Planning Your Presentation
- Get to Know the PowerPoint Environment
- Switching Views and Navigating a Presentation
- Building Your Presentation
- Themes
- Adding Bells and Whistles
- Printing Presentation Handouts

#### [PowerPoint Tutorial 2: Add Charts and Record Narration](http://www.usd.edu/ctl/tutorials/MS_Word/PowerPoint2007_Part2.pdf) 571K 12 Pages

This section introduces you to adding charts and record narration to a presentation. The topic explanations are well supported by ample screen shots on the topics being covered.

- Introduction
- Adding Charts to your Slides
- Add Narration to a Presentation
- Set the Slide Timings Manually

#### **[Outlook 2007 Interactive Guide](http://www.educationonlineforcomputers.com/blogs/post/microsoft_office_training_tutorial/2572/outlook-2007-interactive-guide)**

nHere is Microsoft's [Outlook 2007 Interactive Guide.](http://office.microsoft.com/assistance/asstvid.aspx?assetid=XT102221751033&vwidth=1044&vheight=788&type=flash&CTT=11&Origin=HA102221621033) This Outlook tutorial gives users an in-depth view of how to get the most from this office application. It demonstrates Outlook's functionality with examples for every feature, guiding users on how to use this email and contact management application effectively. The list of command equivalents are also listed neatly in an xlt document linked along with this post. For a complete searchable list of command equivalents, download the [Outlook Ribbon Mapping Workbook](http://office.microsoft.com/en-us/templates/TC102128631033.aspx) in Excel format. This Outlook 2007 tutorial guide can also download from [here.](http://www.microsoft.com/downloads/details.aspx?FamilyId=CC37CC1E-028D-4D30-9093-96CC6513ECA1&displaylang=en)

#### **[Outlook 2007 Tutorial](http://www.educationonlineforcomputers.com/blogs/post/microsoft_office_training_tutorial/2586/outlook-2007-tutorial)**

n Here is an [Outlook 2007 Tutorial,](http://www.usd.edu/ctl/tutorials/MS_Word/Outlook2007_vSU07.pdf) at the University of South Dakota . This tutorial on Outlook 2007 takes you through the new features that are being introduced in Outlook 2007 over the previous version, Outlook 2003. The step-by-step guide to Outlook 2007 can really lead you from the basic to the advanced features of Outlook. This Outlook 2007 tutorial cover some of the topics like how to use flags and reminders, recalling an Email, creating a task or contact, rules, working out with calendar, processing meeting requests, using the Outlook journals, creating tasks etc. The tutorial is 32 pages in length and 882kb in size (pdf format).

Contents of Outlook 2007 Tutorial: Some things haven't changed - Using other tabs Getting Started with Outlook Options - Options for writing e-mail - Options for sending e-mail Flags and Reminders Recalling an Email Use your Email to Take Action - Create a Task - Create a Contact When the Action is Extraction The To-Do Bar Outlook Rules Create a Logical Folder Structure in Outlook - Creating a Folder - Naming Folders - Popular Folder Structures - Make It a Habit! The Outlook Calendar Create an Appointment Have a Meeting - Create a meeting request - Process meeting requests Tracking Multiple Calendars Using the Outlook Journal - Automatically record items and files Tasks - Create a task from scratch - Create a task from an existing task - Schedule time in Calendar to Complete a Task Using Notes in Outlook

nHere is the **Access 2007 Interactive Guide** at Microsoft Office Online. This Access 2007 interactive guide can also download from [here](http://www.microsoft.com/downloads/details.aspx?FamilyId=B9574C72-657F-438C-9DE9-F8F70DD2D40D&displaylang=en). This Access 2007 tutorial helps you to understand MS Access 2007 by leading you through an interactive guide where you can experience the new features of the DBMS real time. The Access 2007 interactive guide demonstrates with ample examples for every feature. The interactive guide can be downloaded and installed in your desktop so that you can have a feel of MS Access even if you are offline. The list of command equivalents are also listed neatly in an xlt document linked along with this post. To effectively use the workbook sufficient tips are given in one of the worksheets. For a complete searchable list of command equivalents, download the [Access Ribbon](http://office.microsoft.com/en-us/templates/TC102128601033.aspx)  [Mapping Workbook.](http://office.microsoft.com/en-us/templates/TC102128601033.aspx)

## **[2 Access 2007 Tutorials](http://www.educationonlineforcomputers.com/blogs/post/microsoft_office_training_tutorial/2603/2-access-2007-tutorials)**

Here are two Access 2007 Tutorials**,** at the University of South Dakota, which you can use to increase your MS Access skills. The first Access tutorial introduces you to the world of the database management systems through using Access. The second Access tutorial handles some of the advanced topics in like queries, forms and reports. These tutorials are in pdf format.

## [Access Tutorial Part 1](http://www.usd.edu/ctl/tutorials/MS_Word/Access2007_Part1_FA07.pdf) (765 Kb, 24 pages)

This section of the MS Access tutorials gives you a helping hand in getting started with the database management system. The section explains basic features of Access like templates, adding table to your database, creating forms and reports etc.

- Getting Started
- The New File Extension
- Access Templates
- Add a Table to your Database
- Create a Form
- Create a Report
- A Few Terms
- Database design basics
- Some database terms to know
- What is good database design?
- Specifying primary keys
- Naming Conventions
- Create a new table
- Add fields to a table in Datasheet view
- Add a field from the Field List pane
- Set a field's data type in Datasheet view
- Set the primary key

## [Access Tutorial II: Queries, Forms, and Reports](http://www.usd.edu/ctl/tutorials/MS_Word/Access2007_Part2_FA07.pdf) (532 Kb, 15 pages)

This section of the MS Access tutorials introduces you to features like queries, creating forms, understanding controls, editing forms, subforms and reports.

- Introduction to Queries

- Creating Forms
- Understand controls
- Editing Forms
- Subforms
- Reports

## **[OneNote 2007 Tutorials](http://www.educationonlineforcomputers.com/blogs/post/microsoft_office_training_tutorial/2596/onenote-2007-tutorials)**

nHere are some excellent [OneNote 2007 Tutorials](http://office.microsoft.com/en-us/webcasts/HA102547531033.aspx) at Microsoft Office Online that are in the form of Webcasts, Podcasts and video tips. OneNote is a software package for information gathering, and multiuser collaboration from Microsoft and is primarily used for taking notes. This app is well suited for use on pen-enabled Tablet PCs, in environments where pen, audio or video notes are more appropriate than an intensive use of keyboards. These tutorials demonstrate personal usage and collaboration of notes, introduction to OneNote's basic features, finding text in OneNote 2007 and using tags to organize notes.

#### Webcasts:

## [OneNote 2007 Tips and Tricks: Personal Usage and Collaboration](http://office.microsoft.com/search/redir.aspx?AssetID=XT102576051033&CTT=5&Origin=HA102547531033)

These webcasts are recorded as live events by Microsoft Office experts and they discuss their tips and tricks in OneNote for personal usage and collaboration of notes. They serve as a detailed reference to the work flow of OneNote.

#### Video tips:

These video tips provide a neat and easy workflow into a specific task in OneNote such as finding text, using hyperlinks to easily link documents and organizing notes.

- How to Easily Find Text in OneNote 2007 [256k](http://office.microsoft.com/search/redir.aspx?AssetID=XT102576171033&CTT=5&Origin=HA102547531033) | [750k](http://office.microsoft.com/search/redir.aspx?AssetID=XT102576161033&CTT=5&Origin=HA102547531033)
- Introduction to the Basic Features of OneNote 2007 [256k](http://office.microsoft.com/search/redir.aspx?AssetID=XT102576151033&CTT=5&Origin=HA102547531033) | [750k](http://office.microsoft.com/search/redir.aspx?AssetID=XT102576141033&CTT=5&Origin=HA102547531033)
- Quick Tips for OneNote 2007 [256k](http://office.microsoft.com/search/redir.aspx?AssetID=XT102576131033&CTT=5&Origin=HA102547531033) | [750k](http://office.microsoft.com/search/redir.aspx?AssetID=XT102576121033&CTT=5&Origin=HA102547531033)
- Use Hyperlinks to Easily Link Documents in OneNote 2007 [256k](http://office.microsoft.com/search/redir.aspx?AssetID=XT102576111033&CTT=5&Origin=HA102547531033) | [750k](http://office.microsoft.com/search/redir.aspx?AssetID=XT102576101033&CTT=5&Origin=HA102547531033)
- Use Tags to Organize Your Notes and Auto-Create To-Do Lists in OneNote 2007 [256k](http://office.microsoft.com/search/redir.aspx?AssetID=XT102576071033&CTT=5&Origin=HA102547531033) | [750k](http://office.microsoft.com/search/redir.aspx?AssetID=XT102576061033&CTT=5&Origin=HA102547531033)
- Using SharePoint Server 2007 with OneNote 2007 [256k](http://office.microsoft.com/search/redir.aspx?AssetID=XT102576091033&CTT=5&Origin=HA102547531033) | [750k](http://office.microsoft.com/search/redir.aspx?AssetID=XT102576081033&CTT=5&Origin=HA102547531033)

#### Podcasts:

[OneNote 2007 Tips and Tricks: Personal Usage and Collaboration](http://office.microsoft.com/search/redir.aspx?AssetID=XT102580611033&CTT=5&Origin=HA102547531033)

This podcast is the audio-only version of previously recorded webcasts and discuss tips and tricks, in OneNote for personal usage and collaboration of notes.

## <span id="page-13-0"></span>**3) The Best New Free Training Sites for Flash, Photoshop, Dreamweaver, FrontPage, and other Adobe and Macromedia Applications**

## **[8 more Photoshop Tutorials](http://www.educationonlineforcomputers.com/blogs/post/free_photoshop_flash_training/2552/8-more-photoshop-tutorials)**

nHere are [8 more Photoshop Tutorials](http://training.health.ufl.edu/handouts/Photoshop/) hosted by the University of Florida. These Photoshop tutorials impart knowledge about the graphics editing program, Adobe Photoshop. These Photoshop tutorials takes you through various Photoshop automation, giving out various exercises to get a hands-on experience, explaining Photoshop layers and masks and increasing resolution for printing. Other Photoshop tutorials on this site are [here.](http://www.educationonlineforcomputers.com/blogs/post/free_photoshop_flash_training/2548/7-photoshop-tutorials-from-the-university-of-florida)

#### [Action\\_Exercises](http://training.health.ufl.edu/handouts/Photoshop/Action_Exercises.doc) 27kb

This exercise describes various steps involved in saving for Email, setting a perfect monochrome image and creating a vignette photograph.

- Save for Email
- Perfect Monochrome
- Vignette

#### [Adobe CS2 Photoshop Automation](http://training.health.ufl.edu/handouts/Photoshop/Automation.doc) 741.5 kb

This tutorial teaches you about the various tasks that can be automated in Photoshop CS2. It also explains about a few automated commands that can be used very easily with little or no preparation.

- Web Gallery
- Contact Sheet II
- Picture Package
- Actions
- Batch Processing

#### [Adobe CS3 Photoshop Automation](http://training.health.ufl.edu/handouts/Photoshop/AutomationCS3.doc) 964.5 kb

This tutorial teaches you about the various tasks that can be automated in Photoshop CS3. The section also demonstrates on how to use the web gallery, batch processing, merging photos and various actions that can be done in Photoshop.

- Contact Sheet II
- Picture Package
- Web Gallery
- Actions
- Batch Processing
- Photomerge

## [Basic Exercises](http://training.health.ufl.edu/handouts/Photoshop/BasicExercises.pdf) 48.8 Kb

This section of the tutorial offers you various exercises on actions like healing photos, opening, saving files and changing file sizes, working with selections and layers etc.

- Healing Photos
- Opening and Saving files and file sizes
- Working with Selections and Layers
- Vignette

#### [Increase Resolution for Printing](http://training.health.ufl.edu/handouts/Photoshop/IncreaseResolution.doc) 47kb

This tutorial tells you how to increase the resolution of your image for efficient printing.

#### [Photoshop Layers and Masks](http://training.health.ufl.edu/handouts/Photoshop/Layers%20and%20Masks.doc) 436 kb

This tutorial teaches you on using Photoshop layers and masks. It also explains the layer palette, managing layers and some exercises to demonstrate these.

- Layers
- Masks
- Why Use Layers and Masks
- The Layer Palette
- Managing Layers
- Exercise

#### [Photoshop CS3 Layers and Masks](http://training.health.ufl.edu/handouts/Photoshop/Layers-MasksCS3.doc) 519 kb

This tutorial provides you with information on using Photoshop CS3 layers and masks. It also shows how to use the layer palette and managing layers in Photoshop CS3.

- Layers
- Masks
- Why Use Layers and Masks
- The Layer Palette
- Managing Layers
- Exercises

#### [Photoshop CS2 Layers and Masks](http://training.health.ufl.edu/handouts/Photoshop/Layers_MasksCS2.doc) 472.5 kb

This tutorial section describes the information on using Photoshop CS2 layers and masks. It also shows how to use the layer palette and managing layers in Photoshop CS2.

- Layers
- Masks
- Why Use Layers and Masks
- The Layer Palette
- Managing Layers
- Exercises

## **[2 Photoshop CS2 Tutorials](http://www.educationonlineforcomputers.com/blogs/post/free_photoshop_flash_training/2559/2-photoshop-cs2-tutorials-2)**

nThese two [Photoshop CS2 Tutorials](http://www.usd.edu/ctl/tutorials/Adobe_Photoshop/), at The University of South Dakota, provide users with an in-depth

coverage the basics of Photoshop CS2. Some of the important topics covered include a brief introduction to Photoshop, opening a new file, the different types of file Photoshop CS2 supports.

## [Adobe Photoshop CS2 Tutorial 1:](http://www.usd.edu/ctl/tutorials/Adobe_Photoshop/CTL_Photoshop1.pdf)

This first downloadable Photoshop tutorial discusses Photoshop's tool box and the tools in the tool box that users can work with. All Photoshop tools are covered exhaustively and a section describing the use of layers, the layers palette and how they can be effectively used in an image. (pdf, 706Kb, 17 Pages)

Introduction to Photoshop

- Learning Objectives
- Start Photoshop
- Open a new file

Photoshop tools

- Marquee
- Move
- Lasso
- Magic Wand
- Crop
- Slice
- Healing Brush
- Paintbrush/Pencil
- Cloning
- Eraser
- Gradient
- Paint Bucket
- Blur
- Sharpen
- Smudge
- Dodge
- Burn
- Sponge
- Typing
- Text Mask
- Shape
- Notes

Eyedropper

Introduction to Layers

- Adding a New Layer
- Setting Layer Options
- Merging Layers
- Using the Layers Palette

## [Adobe Photoshop CS2 Tutorial 2:](http://www.usd.edu/ctl/tutorials/Adobe_Photoshop/CTL%3Cbr/%3E%A0-%A0Photoshop2.pdf)

This second downloadable Photoshop tutorial briefs users of the use of Adjustment tools and working with the various filters already present in Photoshop and those that can be downloaded off the internet. Filters provide various effects to an image and users can customize the level of effect used. A miniproject is also provided allowing users to work on images based on what they have learnt. (pdf, 581Kb, 15 Pages)

- Adjustments tools
- Transforming

- Project

### **[6 Photoshop Tutorials](http://www.educationonlineforcomputers.com/blogs/post/free_photoshop_flash_training/2593/6-photoshop-tutorials)**

Here are [6 Photoshop Tutorials,](http://www.training.calpoly.edu/guides/index.html) at California Polytechnic State University, that explain and describe many of Photoshop's features and tools. These Photoshop tutorials cover using Adobe Photoshop CS3 and CS4, but most of these can also be followed using older versions such as Photoshop.

#### [Photoshop Tutorial 1 - Introduction](http://www.training.calpoly.edu/guides/photoshop/photoshop1.pdf) (246 Kb, 5 pages)

This tutorial gives you an introduction to Adobe Photoshop.

#### [Photoshop Tutorial 2 - Creation](http://www.training.calpoly.edu/guides/photoshop/photoshop2.pdf) (97 Kb, 2 pages)

This workshop shows you how to use various features of Photoshop like opacity, drop shadow, feather, levels, selection, filters, shapes, and styles.

#### [Photoshop Tutorial 3 - Output](http://www.training.calpoly.edu/guides/photoshop/photoshop3.pdf) (95 kb, 2 pages)

In this workshop, you will learn creating aqua buttons and saving files.

#### [Scanning and Digital Cameras](http://www.training.calpoly.edu/guides/photoshop/scanning.pdf) (100 Kb, 2 pages)

In this workshop, we will explain about scanners, how to use it, deciding on the right resolution and getting out the red eye and color correcting.

#### [Photoshop File Optimization Tutorial](http://blackboardsupport.calpoly.edu/content/faculty/tips_ps.html)

This tutorial explains how to optimize a file in Photoshop.

## [Photoshop for Blackboard](http://www.training.calpoly.edu/guides/photoshop/PhotoshopBb.pdf) (474 kb, 10 pages)

With Photoshop you may create a graphic that can be saved and uploaded into Blackboard as a banner on the announcements page. In this section, this topic is explained in detail.

## **[131 Illustrator Tutorials from around the Web](http://www.educationonlineforcomputers.com/blogs/post/free_photoshop_flash_training/2582/131-illustrator-tutorials-from-around-the-web)**

n Here are [131 Illustrator Tutorials,](http://www.instantshift.com/2009/03/19/125-ultimate-round-up-of-illustrator-tutorials/) located at InstantShift, providing a very comprehensive set of tutorials from around the web for this vector graphics editor. These Adobe Illustrator tutorials help you in a big way whether you are an Illustrator beginners you are seeking to learn more advanced features of this graphics tool. The tutorials are divided into sections so that you can directly go and look for the areas in which you want more expertise and to increase your skills. After finishing with these Illustrator tutorials, you will be able to expertly draw and edit your illustrations, design your own logos. and create special

effects.

## Illustrator Tutorials for the basics

This section of tutorials will be learning guide for you if you are comparatively new to Adobe Illustrator. The following tutorials give you excellent lessons on mastering Illustrator within thirty days, guiding you to use paintbrush and brush tools, selection tools, rotate tools, mesh tools and many other useful tools that you can use.

- [Learn Illustrator CS in Days](http://www.vectordiary.com/illustrator/learn-illustrator-cs3-in-30-days/)
- [A Comprehensive Guide: Illustrator's Paintbrush Tool and Brush Panel](http://vector.tutsplus.com/tools-tips/a-comprehensive-guide-illustrators-paintbrush-tool-and-brush-panel/)
- [Illustrator's Pen Tool: The Comprehensive Guide](http://vector.tutsplus.com/tools-tips/illustrators-pen-tool-the-comprehensive-guide/)
- [Utilizing the Magic Wand's Tolerance Levels](http://vectips.com/tricks/utilizing-the-magic-wands-tolerance-levels/)
- [Illustrator Live Trace](http://veerle.duoh.com/blog/comments/illustrator_live_trace/)
- [Adobe Illustrator CS Tutorial: Selection Tools](http://klethegr8.blogspot.com/2008/08/adobe-illustrator-cs3-tutorial.html)
- [Spraying Symbols in Adobe Illustrator](http://veerle.duoh.com/blog/comments/spraying_symbols_in_adobe_illustrator/)
- [Duplicate with rotate tool](http://creativebits.org/illustrator/duplicate_a_shape_using_the_rotate_tool)
- [An Intro to the Mesh Tool](http://www.aivault.com/?p=164)
- [Illustrator Make with Mesh](http://veerle.duoh.com/blog/comments/illustrator_make_with_mesh/)
- [Tips for Working with the Gradient Mesh Tool In Illustrator](http://vector.tutsplus.com/tutorials/illustration/tips-for-working-with-the-gradient-mesh-tool-in-illustrator/)
- [Spiral Tool Mysteries Solved!](http://www.layersmagazine.com/illustrator-spiral-tool.html)
- [Using the Pathfinder and Align tool in Illustrator](http://veerle.duoh.com/blog/comments/using_the_pathfinder_and_align_tool_in_illustrator/)
- [How to Make a Custom Illustrator Brush](http://www.bittbox.com/illustrator/how-to-make-a-custom-illustrator-brush/)
- [Get More-Natural Adjustments with Illustrator "Reshape" Tool](http://www.bittbox.com/illustrator/get-more-natural-adjustments-with-the-illustrator-reshape-tool/)
- [Fun with Illustrator's Blend Tool](http://www.bittbox.com/illustrator/fun-with-illustrators-blend-tool/)
- [Adobe Illustrator Shortcuts](http://www.webdesignerwall.com/tutorials/adobe-illustrator-shortcuts/)
- [Create a Disco Environment with Twirl Tool, Crystalize , and Envelope Tool](http://www.aivault.com/?p=150)

## Character Illustrator Tutorials

These tutorials focuses on topics related to characters. After going through this section you will be able to create different characters according to your creativity.

- [How to Create a Killer Chainsaw Bunny Character](http://vector.tutsplus.com/tutorials/illustration/how-to-create-a-killer-chainsaw-bunny-character/)
- [Character Illustration](http://www.illustrationclass.com/?p=114)
- [Create Your Own Vector Cartoon Character](http://www.blog.spoongraphics.co.uk/tutorials/how-to-create-your-own-cartoon-character)
- [Creating vector characters in Illustrator](http://www.computerarts.co.uk/tutorials/2d__and__photoshop/creating_vector_characters_in_illustrator)
- [Symmetrical Illustration: Thug Bunny](http://www.illustrationclass.com/?p=107)
- [Wolf Drawing Tutorial](http://spiritwolf77.deviantart.com/art/Digital-Art-Tutorial-25660523)
- [Twitterlove Bird, from sketch to vector in Photoshop and Illustrator](http://www.rob-barrett.com/post/tutorial-twitterlove-bird-from-sketch-to-vector-in-photoshop-and-illustrator)
- [Create a Cute Vector Monster from a Pencil Sketch](http://www.blog.spoongraphics.co.uk/tutorials/create-a-cute-vector-monster-from-a-pencil-sketch)
- [Face, Hair, Clothing Illustrator Tutorial](http://chewedkandi.deviantart.com/art/VectorTutorial-for-Illustrator-28952359)
- [Drawing a Character's Face in Illustrator](http://pinkzap.com/tutorial/drawing-a-characters-face-in-illustrator/)
- [Drawing Homer Simpson](http://great-design.blogspot.com/2007/09/drawing-homer-simpson-in-illustrator.html)
- [Creating convincing characters](http://www.digitalartsonline.co.uk/tutorials/index.cfm?featureID=1691)
- [Create a Gang of Vector Ninjas](http://www.blog.spoongraphics.co.uk/tutorials/illustrator-tutorial-create-a-gang-of-vector-ninjas)

## Page Layout Illustrator Tutorial

These tutorials explains features on page layout such as creating website layout, creating a sample of fairy tale story book and designing a business report cover.

- [Use Adobe Illustrator to Create a Clean Website Layout](http://vector.tutsplus.com/tutorials/web-design/use-adobe-illustrator-to-create-a-clean-website-layout/)
- [Create the First Page of a Fairy Tale Story Book, with a Hint of Kitsch](http://vector.tutsplus.com/tutorials/designing/create-the-first-page-of-a-fairy-tale-story-book-with-a-hint-of-kitsch/)
- [Design a Business Report Cover](http://aiburn.com/article/design_a_business_report_cover)

### Illustreator Tutorials forLines, Shapes, Charts, and Graphs

This section of tutorials covers the topics on lines, shapes, charts and graphs. These tutorials illustrate these features with good amount of ample examples by giving screenshots wherever necessary.

- [Turn a Boring Bar Graph into a D Masterpiece](http://vector.tutsplus.com/tutorials/designing/turn-a-boring-bar-graph-into-a-3d-masterpiece/)
- [Trendy Geometric Lines Tutorial](http://www.blog.spoongraphics.co.uk/tutorials/trendy-geometric-lines-design-tutorial)
- [Command Shape in Illustrator](http://veerle.duoh.com/blog/comments/command_shape_in_illustrator/)
- [A Time to Shine](http://www.attitudedesign.co.uk/a-time-to-shine-illustrator-tutorial/)
- [Creating Road Maps in Adobe Illustrator](http://www.blog.spoongraphics.co.uk/tutorials/creating-road-maps-in-adobe-illustrator)
- [Use the power of Illustrator to create cool D infographics](http://www.digitalartsonline.co.uk/tutorials/index.cfm?FeatureID=1823)
- [Creating Omspace D cylinder graphic in Illustrator](http://www.jay-han.com/2008/06/03/creating-omspace-3d-cylinder-graphic-in-illustrator/)
- [D Charts in Adobe Illustrator CS](http://mediadesigner.digitalmedianet.com/articles/viewarticle.jsp?id=31554)
- [D Graphs](http://www.ndesign-studio.com/resources/tutorials/3d-graphs/)
- [How to make retro/futuristic curves in Steps](http://www.fudgegraphics.com/2008/12/tutorial-how-to-make-retro-futuristic-curves-in-10-steps/)
- [Create a Four-Leaf Clover](http://vectips.com/tutorials/create-a-four-leaf-clover/)
- [Spice up Pie Charts](http://pinkzap.com/tutorial/spice-up-charts/)

## Objects Related Illustrator Tutorials

These tutorials explains some of the advanced features of Illustrator like crafting a vector collegiate notebook design, creating rotatable globe, creating animated D poker chips, and creating vector home cinema design.

- [Craft a Vector Collegiate Notebook Design](http://vector.tutsplus.com/tutorials/illustration/craft-a-vector-collegiate-notebook-design/)
- [How to Create an Open Book with Illustrator's D Extrude & Bevel Tool](http://vector.tutsplus.com/illustration/how-to-create-an-open-book-with-illustrators-3d-extrude-bevel-tool/)
- [Create a Rotatable Globe in Adobe Illustrator](http://www.blog.spoongraphics.co.uk/tutorials/create-a-rotatable-globe-in-adobe-illustrator)
- [Create a D Push Pin and a Paper Note in Illustrator](http://vector.tutsplus.com/illustration/create-a-3d-push-pin-and-a-paper-note-in-illustrator/)
- [Draw A Realistic Vector Guitar in Inkscape](http://vector.tutsplus.com/tutorials/illustration/draw-a-realistic-vector-guitar-in-inkscape/)
- [Create an Animated D Poker Chip PART I](http://aiburn.com/article/part_i_create_an_animated_3d_poker_chip)
- [Create an Animated D Poker Chip PART II](http://aiburn.com/article/part_ii_create_an_animated_3d_poker_chip)
- [Create a Sidekick LX Styled Vector Illustration](http://vector.tutsplus.com/illustration/create-a-sidekick-lx-styled-vector-illustration/)
- [Illustrator Tutorial: Disco Ball](http://www.vectordiary.com/illustrator/illustrator-disco-ball-tutorial/)
- [Create a Vector Home Cinema Design](http://www.aiburn.com/article/create_a_vector_home_cinema_design)
- [D Objects and Transparencies to Make a Vector Cola Bottle Design](http://vector.tutsplus.com/designing/working-with-3d-objects-and-transparencies-to-make-a-vector-cola-bottle-design/)
- [How to Make Realistic Skate Wheels in Illustrator](http://vector.tutsplus.com/tutorials/designing/how-to-make-realistic-skate-wheels-in-illustrator/)
- [How to Draw Your Own Vector Wings](http://www.gomediazine.com/tutorials/illustrator/how-to-draw-vector-wings/)
- [Chinese Bamboo](http://www.ndesign-studio.com/resources/tutorials/chinese-bamboo/4/)

## Sketch and Painting Illustrator Tutorials

These tutorials demonstrate sketch and painting related topics. Some of the topics covered here are creating a stunning undersea painting using vector packs, and master painting in Illustrator.

- [Create a Stunning Undersea Painting Using Vector Packs](http://www.gomediazine.com/tutorials/create-a-stunning-undersea-painting-using-vector-packs/)
- [A Pseudo-Sugar Skull: From Start to Finish](http://www.gomediazine.com/tutorials/a-pseudo-sugar-skull-from-start-to-finish/)
- [Master painting in Illustrator](http://www.digitalartsonline.co.uk/tutorials/index.cfm?featureID=1794)
- [How to Create a Classic Vector Painting with Watercolor Washes and Line Art](http://vector.tutsplus.com/tutorials/illustration/how-to-create-a-classic-vector-painting-with-watercolor-washes-and-line-art/)
- [Woman and Cats How-To Advanced](http://zzanthia.deviantart.com/art/Woman-and-Cats-How-To-Advanced-67624997)

#### Illustrator Tutorials covering Logos, Symbols, and Icons

This section of tutorials introduces you to the topics related to logo, symbol and icon. Some of the topics covered here are making a vector military cap icon, creating a vector light bulb icon, creating an envelope icon with a satin feel, pirate cartoon tutorial, and creating a vector RSS icon with illustrator.

- [How to Make a Vector Military Cap Icon](http://vector.tutsplus.com/tutorials/illustration/how-to-make-a-vector-military-cap-icon/)
- [How to Create a Vector Light Bulb Icon with Inkscape](http://vector.tutsplus.com/tutorials/illustration/how-to-create-a-vector-light-bulb-icon-with-inkscape/)
- [Create a Spiral Ornament Symbol in Illustrator](http://veerle.duoh.com/blog/comments/create_a_spiral_ornament_symbol_in_illustrator/)
- [How to Create a Vector Safari Compass in Illustrator](http://www.blog.spoongraphics.co.uk/tutorials/how-to-create-a-vector-safari-compass-in-illustrator)
- [Adobe Bridge Icon](http://www.ndesign-studio.com/resources/tutorials/bridge-icon/)
- [iTune Icon](http://www.ndesign-studio.com/resources/tutorials/itune-icon/)
- [Create an envelope icon with a satin feel](http://www.aivault.com/?p=154#more-154)
- [How to Turn Glasses into a Great Geek Icon](http://vector.tutsplus.com/tutorials/illustration/how-to-turn-glasses-into-a-great-geek-icon/)
- [Logo Design Project Step by Step Walkthrough](http://www.blog.spoongraphics.co.uk/tutorials/logo-design-project-step-by-step-walkthrough)
- [Creating a Crazy Cool Logo](http://abduzeedo.com/creating-crazy-cool-logo)
- [Test Your Creativity](http://www.illustrationclass.com/?p=80)
- [Pirate cartoon tutorial](http://www.blog.spoongraphics.co.uk/uncategorized/create-a-vector-pirate-cartoon-character-from-a-hand-drawn-sketch)
- [Create a Vector RSS Icon with Illustrator](http://www.blog.spoongraphics.co.uk/tutorials/create-a-vector-rss-icon-with-illustrator)
- [How to Design a Classic Heraldic Figure](http://vector.tutsplus.com/tutorials/designing/how-to-design-a-classic-heraldic-figure/)
- [BMX Illustration](http://www.illustrationclass.com/?p=112)

Text Illustrator Tutorials

These tutorials teach you text related topics of Illustrator.

- [Let's Make a Playful Yet Robust D Letter Design](http://vector.tutsplus.com/tutorials/illustration/lets-make-a-playful-yet-robust-3d-letter-design/)
- [Blueprint Style Text in Adobe Illustrator](http://www.layersmagazine.com/blueprint-style-text-in-adobe-illustrator.html)
- [D Text Tutorial](http://dezignus.com/3dexttutorial/)
- [Creating an Environmentally Friendly Green Type Treatment](http://vector.tutsplus.com/text-effects/creating-an-environmentally-friendly-green-type-treatment/)
- [Tug and Twirl Text in Illustrator](http://www.creativepro.com/article/tug-and-twirl-text-illustrator)
- [Type on a Path Options](http://vectips.com/tips/type-on-a-path-options/)
- [Make a Torn Vector Desktop Wallpaper with Angled Text](http://vector.tutsplus.com/tutorials/designing/make-a-torn-vector-desktop-wallpaper-with-angled-text/)
- [How to Create a Magnified Text Illustration](http://vector.tutsplus.com/tutorials/illustration/how-to-create-a-magnified-text-illustration/)
- [ways to apply a line pattern effect on text in Illustrator](http://veerle.duoh.com/blog/comments/3_ways_to_apply_a_line_pattern_effect_on_text_in_illustrator/)

#### Patterns Texture Illustrator Tutorials

These tutorials cover patterns and texture related features of Illustrator.

- [Geometric Patterns in Illustrator](http://veerle.duoh.com/blog/comments/creating_geometric_patterns_in_illustrator/)
- [Create A Wood Grain Texture](http://vectips.com/tutorials/create-a-wood-grain-texture/)
- [Creating-Pattern](http://leographics.deviantart.com/art/Creating-Pattern-73234969)
- [Create a Themed Repeating Pattern in Illustrator](http://www.blog.spoongraphics.co.uk/tutorials/create-a-themed-repeating-pattern-in-illustrator)
- Design your own pattern swatches

Effects related Illustator Tutorials

These tutorials describe and explain effects related features of Illustrator. Some of the special effects that

are covered here are creating cool water effect, vectoring hair etc.

- [Creating a Cool Water Effect](http://www.aivault.com/?p=134)
- [Vectoring Hair](http://chewedkandi.deviantart.com/art/Vectoring-Hair-74380278)
- [Easily Make Shiny Realistic Vector Hair](http://vector.tutsplus.com/tutorials/illustration/easily-make-shiny-realistic-vector-hair/)
- [Experimental text effects](http://www.digitalartsonline.co.uk/tutorials/index.cfm?featureID=1759)

#### Illustrator Tutorials forBackgrounds, Abstract Art, Poster or Label These tutorials cover topics related to backgrounds, abstract art, poster and label.

- [How to Create Colorful Abstract Artwork in Illustrator](http://vector.tutsplus.com/tutorials/illustration/how-to-create-colorful-abstract-artwork-in-illustrator/)
- [Create a Blissful Vector Scene](http://www.blog.spoongraphics.co.uk/tutorials/illustrator-tutorial-create-a-blissful-vector-scene)
- [Super cool abstract vectors illustrator and photoshop](http://abduzeedo.com/super-cool-abstract-vectors-illustrator-and-photoshop)
- [Create Abstract Backgrounds](http://vectips.com/tutorials/create-abstract-backgrounds/)
- [Swirl Mania in Illustrator and Photoshop](http://abduzeedo.com/swirl-mania-illustrator-photoshop)
- [Poster Illustration: Go Forth and Create](http://www.illustrationclass.com/?p=106)
- [Create an Milk Bottle with a Funny Cow Label](http://vector.tutsplus.com/tutorials/illustration/create-an-milk-bottle-with-a-funny-cow-label/)
- [Design a Print-ready Ad in Adobe InDesign](http://vector.tutsplus.com/tutorials/designing/design-a-print-ready-ad-in-adobe-indesign/)
- [Swingin ' Retro Look in Adobe Illustrator](http://www.layersmagazine.com/retro-adobe-illustrator.html)
- [Crazy cool vectors illustrator and photoshop](http://abduzeedo.com/crazy-cool-vectors-illustrator-and-photoshop)
- [Recolor Artwork Using Illustrator's LiveColor](http://veerle.duoh.com/blog/comments/recolor_artwork_using_illustrators_livecolor/)

## Advanced Illustrator Tutorials

Here are some advanced tutorials showing how to create and manage vector graphics in Illustrator such as an abstract phoenix, pattern maniac, and an abstract peacock.

- [Illustrator Vector Line Art of Cruise Ship](http://www.khulsey.com/demo_1howto.html)
- [See-Through Car Illustration Tutorial](http://www.khulsey.com/demo_howto_car.html)
- How to find Inspiration for illustration design Finding Inspiration
- [Some Lovely Results of illustration Abstract Peacock](http://www.ndesign-studio.com/portfolio/graphic/abstract-peacock/)
- [Abstract Phoenix](http://www.ndesign-studio.com/portfolio/graphic/abstract-phoenix/)
- [Pattern Maniac](http://veerle.duoh.com/artveerle/comments/patter_maniac/)
- [POGO Illustration](http://www.ndesign-studio.com/portfolio/graphic/pogo-illustration/)

## Illustrator Video Tutorials

These video tutorials explain topics like creating D pyramid, creating an iPod, drawing face, creating comic book style text, feynamn diagrams, creating background effects, and creating D shapes.

- [How I Do Stuff Tutorial](http://lerms.deviantart.com/art/How-I-Do-Stuff-Cheap-Tutorial-52398212)
- [Create D Pyramid](http://www.layersmagazine.com/illustrator-design-pyramid.html)
- [Creating an iPod](http://www.layersmagazine.com/illustrator-ipod.html)
- [Drawing Face](http://www.ndesign-studio.com/resources/tutorials/drawing-face/)
- [Create Swirling Rainbows with Ease](http://www.tutvid.com/tutorials/illustrator/tutorials/swirlingRainbow.php)
- [Vector Drawing The Dog](http://www.youtube.com/watch?v=ohK5ihZC4QM)
- [Creating Seamless Pattern](http://www.vimeo.com/2434697)
- [Creating Comic Book Style Text](http://www.tutvid.com/tutorials/illustrator/tutorials/comicText.php)
- [Roundtrip Logo from Illustrator to Photoshop](http://www.layersmagazine.com/roundtrip-logo-from-illustrator-to-photoshop.html)
- [Feynman Diagrams](http://www.youtube.com/watch?v=O3wpkU2h1mo)
- [Drawing a Nice Vector Golden Badge Award](http://www.tutvid.com/tutorials/illustrator/tutorials/goldAward.php)
- [Creating Vectorized Shining and Sparkling Heart Artwork and Icons](http://www.tutvid.com/tutorials/illustrator/tutorials/vectorHearts.php)
- [Adding Texture](http://www.youtube.com/watch?v=coE27IqCvW8)
- [Creative Background Effects](http://www.youtube.com/watch?v=g9IuHXP9wvI)
- [D Brochure](http://www.youtube.com/watch?v=fgpWLu4HSpI)
- [Creating D Shapes in Illustrator](http://www.layersmagazine.com/creating-3d-shapes-in-illustrator.html)

## **[4 Flash Tutorials](http://www.educationonlineforcomputers.com/blogs/post/free_photoshop_flash_training/2598/4-flash-tutorials)**

nHere are 4 excellent [Flash Tutorials](http://www.training.calpoly.edu/guides/flash/) at California Polytechnic State University. These Flash MX 2004 tutorials will teach you how to use Flash in your applications to create interactive and animated Web sites. They start off with an introduction to various Flash interfaces and tools. Then the tutorials cover many animation and navigation tools that are available in Flash for your use. After finishing this course of four Flash tutorials you will be able to create some great applications using this application. These Flash tutorials are in pdf format.

## [Flash MX 2004 Interface / Tools Introduction](http://www.training.calpoly.edu/guides/flash/FlashMX2004Intro.pdf) (667 Kb, 18 pages)

This section gives you a basic introduction to the world of Flash development. Various Flash MX interfaces and tools are explained here in this section.

- Working with the Timeline
- Moving the playhead
- Frames and keyframes
- Working with layers
- About the Property inspector
- About the Library panel
- Components in the Library panel
- Working with common libraries
- Draw vector art
- Drawing curved paths with the Pen tool
- Adjusting anchor points on paths
- Reshaping using the Selection tool
- Optimizing curves
- About overlapping shapes in Flash
- Erasing
- Transforming objects freely
- Scaling objects
- Add text
- Creating scrolling text
- Aligning objects
- Tweened animation
- Frame-by-frame animation
- Layers in animation
- Creating keyframes
- Representations of animations in the Timeline
- Examples

## [Flash MX 2004 Introduction Lesson](http://www.training.calpoly.edu/guides/flash/FlashMX2004Lesson1.pdf) (644 Kb, 7 pages)

This section explains some of the introductory topics on Flash. Basic procedures like creating a new document, opening a new document, defining document properties, creating movie clips, drawing rectangle are illustrated here.

- Creating a new document
- Open a new document
- Define document properties
- Adding media content
- Add text
- Create a movie clip
- Add text
- Resize with Free Transform tool
- Drawing a rectangle
- Copy / Paste Text
- Common Library

#### [Flash MX 2004 Animation Lesson](http://www.training.calpoly.edu/guides/flash/FlashMX2004Lesson2.pdf) (182 Kb, 7 pages)

Here in this third section teaches lessons on animation. The subjects which are covered in this section are playing with frames, motion between animation, onion skinning, drawing with pencil tool, creating a motion tween etc.

- Opening a document
- Opening the library
- Grouping objects
- Frames and keyframes
- Onion skinning
- Creating frame-by-frame animations
- Copying and pasting frames
- Frames and keyframes
- Motion between animation
- Test the application
- Copy / Paste Text
- Drawing ovals
- Create a movie clip
- Grouping objects
- Onion skinning
- Creating frame-by-frame animations
- Copy / Paste Text
- Drawing with the Pencil tool
- Create a movie clip
- Tweening shapes
- Creating a motion tween

#### [Flash MX Navigation Lesson](http://www.training.calpoly.edu/guides/flash/FlashMXNavLesson.pdf) 27 Kb, 4 pages)

This section helps you to create the over all design (user interface) and setup home page navigation.

#### **[3 InDesign Tutorials](http://www.educationonlineforcomputers.com/blogs/post/free_photoshop_flash_training/2569/3-indesign-tutorials)**

nHere are 3 [InDesign Tutorials](http://training.health.ufl.edu/handouts/InDesign/) at University of Florida Health Science Training Center covering. These InDesign tutorials help you to understand how to use InDesign CS2 and CS3, which is Adobe's desktop publishing software,. They explain and describe InDesign's basic features and will help you improve your skills and understanding of how InDesign is used.

#### [Adobe InDesign CS3 Tutorial](http://training.health.ufl.edu/handouts/InDesign/AdobeInDesignCS3basics.doc) 3328 kb

This InDesign tutorial demonstrates the interface, preferences, toolbox and various palettes that are available in InDesign CS3. It also shows how to create a master page, navigate through the document, add text and images to the layout, and create drop cap styles.

- Interface
- Preferences Units
- Toolbox
- Palettes
- Create a new document
- Create a master page
- Navigating the Document
- Adding Text or Images
- Creating Drop Cap Styles

#### [InDesign Exercise Tutorial](http://training.health.ufl.edu/handouts/InDesign/exercise.doc) 33.5 kb

An exercise is given out for you in this section to enhance your desktop publishing skills using InDesign.

#### [Adobe InDesign CS2 Tutorial](http://training.health.ufl.edu/handouts/InDesign/ID_CS2basics.doc) 757 kb

This InDesign tutorial teaches you about the interface, preferences, toolbox and various palettes that are available within InDesign CS2. It also explains how to create a master page, navigate through the document, and add text and images to the layout.

- Interface
- Preferences
- Toolbox
- Palettes
- The Control Palette
- Create a new document
- Create a master page
- Navigating the Document
- Adding Text or Images

#### **[After Effects Tutorials and Videos](http://www.educationonlineforcomputers.com/blogs/post/free_photoshop_flash_training/2578/after-effects-tutorials-and-videos)**

nHere are many [After Effects Tutorials,](http://tv.adobe.com/#pd+After%20Effects) at [tv.adobe.com](http://tv.adobe.com/), that provide great free training videos on this

application. Linked below are [12 After Effects CS4 tutorials](http://tv.adobe.com/#pg+1596) at this site. After Effects is the latest version of the digital motion and compositing software from Adobe and is used primarily for film and video post production. These tutorials demonstrate how to use After Effects CS4, its features, and how to use it to work with and edit videos. All tutorials are comprehensively explained with examples within screen videos.

#### [Introducing After Effects CS4](http://tv.adobe.com/#vi+f1596v1791)

This tutorial introduces After Effects to first time users giving a brief description of how it is widely used in the industry.

#### [01 Overview of After Effects CS4](http://tv.adobe.com/#vi+f1596v1785)

This tutorial provides an overview of After Effects and how it works in compositing in films.

#### [02 Creating projects](http://tv.adobe.com/#vi+f1596v1788)

This section explains how to create new projects, introduce elements in it and save the newly created projects.

#### [03 Creating compositions](http://tv.adobe.com/#vi+f1596v1786)

This video describes the creation on of compositing in films and how they are used for the full production of a film.

#### [04 Working with the Timeline](http://tv.adobe.com/#vi+f1596v1784)

Timelines are important in creating the workflow for the compositing elements in After Effects and this video explains this concept in depth.

#### [05 Animation essentials](http://tv.adobe.com/#vi+f1596v1787)

This video explains the essentials of creating and using animations effectively in After Effects.

#### [06 Previewing Animations](http://tv.adobe.com/#vi+f1596v1783)

This video explains how to preview newly created animations just before they are put into films.

#### [08 Animating characters](http://tv.adobe.com/#vi+f1596v1782)

This video provides an in depth explanation of animating characters in After Effects and how they can be effectively used to create animations.

#### [10 Applying effects](http://tv.adobe.com/#vi+f1596v1778)

Various effects are available in After Effects and this video describes how to use them effectively in film.

#### [11 Correcting color with effects](http://tv.adobe.com/#vi+f1596v1779)

Colors and other video elements may not exactly turn out to be what they look like. They can be corrected by adding effects and this is explained in this video.

## [Digital Camera Tutorial](http://www.educationonlineforcomputers.com/blogs/post/free_photoshop_flash_training/2589/digital-camera-tutorial)

This excellent tutorial on [Digital Cameras](http://www.usd.edu/ctl/tutorials/Digital_Imaging_and_Camer/ctl_digital_cameras.pdf) at The University of South Dakota is a downloadable pdf file that explains everything about digital cameras in 9 pages, keeping the size of the file to 153kb. This

Digital Camera tutorial discusses the basics of a digital camera and how an image is captured. It also show users how to select a good digital camera by providing information on what to look for such as resolution, image formats, lens, shutters and shooting modes. This Digital Camera tutorial also demonstrates how exposure and color balance combine to produce a lasting image. Other resources such as image sizes, file formats and file formats are provided. A comparison between lossy and lossless compression is also carried out.

Cameras and Capturing an Image

What to Look for in a Digital Camera

- Resolution
- Compression and image formats
- Lens
- Shutter speed range and noise reduction
- Shooting modes
- Other important features

Exposure

Setting Color Balance

Image Size, File Size, and File Format

- Selecting Image Size
- Lossy vs. lossless compression
- File formats
- When to use each format

Useful Resources

## <span id="page-25-0"></span>**4) The Best New Free Web Development Training Sites**

## **[Web Design Tutorial](http://www.educationonlineforcomputers.com/blogs/post/free_web_development_training/2565/web-design-tutorial)**

nHere is an excellent [Web Design Tutorial](http://www.usd.edu/ctl/tutorials/Web_Design_Basics/Web_Design_Basics.pdf), at The University of South Dakota. Some of the aspects covered in this Web Design tutorial include the drafting of the contents of the page, including the header, the body, the font, color and its accessibility. Also included are tips on various types of sites that can be created, and their requisite colors, balance, levels of navigation, and management of information. This web design tutorial is in pdf format, is 11 pages in length, and has a file size of 500kb.

Purpose of Tutorial

Website Development

#### Page Content

- Responsibility
- The Header
- Body
- Outline Style
- Font/ Font Color
- Website Content
- Top
- Down Design
- Active Voice
- Accessibility

Designing the Site

- Type of Site
- Balance
- Contrast/Color
- Navigation
- Management Information

## **[HTML Tutorials and References](http://www.educationonlineforcomputers.com/blogs/post/free_web_development_training/2580/html-tutorials-and-references)**

nHere are [HTML Tutorials and References](http://reference.sitepoint.com/html) at reference.sitepoint.com that provide understanding on how to create and manage websites using HTML. Most of these HTML tutorials are focused on various aspects of HTML, its tags, the structures, the attributes and the most commonly used concepts in HTML such as Doctypes, HTML and XHTML and accessibility features. These HTML tutorials are easy to follow and understand and have code samples provided for each topic. Each topic is followed by a short description of its related tags as well.

## [HTML Elements](http://reference.sitepoint.com/html/elements)

This section describes the various elements available in HTML. These elements include structural, head, list, text formatting, table frame and window elements. Each of these elements is followed by a small description. Clicking on the element will display an in-depth explanation and its supportability.

- [Structural Elements](http://reference.sitepoint.com/html/elements-structural)
- [Head Elements](http://reference.sitepoint.com/html/elements-head)
- [List Elements](http://reference.sitepoint.com/html/elements-list)
- [Text Formatting Elements](http://reference.sitepoint.com/html/elements-text-formatting)
- [Form Elements](http://reference.sitepoint.com/html/elements-form)
- [Image and Media Elements](http://reference.sitepoint.com/html/elements-image-media)
- [Table Elements](http://reference.sitepoint.com/html/elements-table)
- [Frame and Window Elements](http://reference.sitepoint.com/html/elements-frames-windows)
- [Deprecated Elements \(to avoid using\)](http://reference.sitepoint.com/html/elements-deprecated)
- [Proprietary & Nonstandard Elements](http://reference.sitepoint.com/html/elements-proprietary)
- [Alphabetic Element Index](http://reference.sitepoint.com/html/elements-alphabetic)
- [Elements and Valid DTDs They May Appear In](http://reference.sitepoint.com/html/elements-and-dtds)

#### [Common Attributes of HTML](http://reference.sitepoint.com/html/attributes-common)

This section teaches all attributes that are common to all HTML elements, such as styling, scripting, title and class attributes. The attributes taught here include core attributes and event attributes such as key press, mouse click and mouse move.

- [Core Attributes](http://reference.sitepoint.com/html/core-attributes)
- [Event Attributes](http://reference.sitepoint.com/html/event-attributes)
- [Extended Event Attributes](http://reference.sitepoint.com/html/extended-event-attributes)

#### [HTML Concepts](http://reference.sitepoint.com/html/html-concepts)

This tutorial section explains when to use HTML and XHTML, their differences and covers high level concepts related to HTML and XHTML. Also discussed are DocTypes and the syntaxes of HTML and XHTML.

- [Basic Structure of a Web Page](http://reference.sitepoint.com/html/page-structure)
- [Doctypes](http://reference.sitepoint.com/html/doctypes)
- [HTML and XHTML Syntax](http://reference.sitepoint.com/html/html-xhtml-syntax)
- [HTML Versus XHTML](http://reference.sitepoint.com/html/html-vs-xhtml)
- [HTML/XHTML Accessibility Features](http://reference.sitepoint.com/html/accessibility)

#### [HTML Extras](http://reference.sitepoint.com/html/extras)

This tutorial covers additional information about HTML other than attributes and elements such as MIME types, ISO Language Codes and Color names and their related Hex values.

- [Color Names and Related Hex Values](http://reference.sitepoint.com/html/color-names)
- [ISO 2 Letter Language Codes](http://reference.sitepoint.com/html/lang-codes)
- [MIME Types Complete List](http://reference.sitepoint.com/html/mime-types-full)

#### [HTML Microformats](http://reference.sitepoint.com/html/microformats)

This HTML tutorial covers the concept of HTML Microformats which were introduced as a defined set of attributed based on a preexisting standard. Microformats are meant to provide additional formatting in the HTML tags that use them. This tutorial explains Microformats in detail and provides examples for them.

- [hCard](http://reference.sitepoint.com/html/hcard)
- [hCalendar](http://reference.sitepoint.com/html/hcalendar)
- [XFN](http://reference.sitepoint.com/html/xfn)
- [hReview](http://reference.sitepoint.com/html/hreview)
- [VoteLinks](http://reference.sitepoint.com/html/votelinks)
- [rel-license](http://reference.sitepoint.com/html/rel-mf#license)
- [rel-nofollow](http://reference.sitepoint.com/html/rel-mf#nofollow)
- [rel-tag](http://reference.sitepoint.com/html/rel-mf#tag)

#### **[XHTML Tutorial](http://www.educationonlineforcomputers.com/blogs/post/free_web_development_training/2555/xhtml-tutorial)**

nHere is a very good [XHTML Tutorial](http://www.usd.edu/ctl/tutorials/XHTML/XHTML.pdf) at The University of South Dakota. The topics covered in this XHTML tutorial include a brief history of XHTML, its need and its uses. Further, well explained sections on writing XHTML, ensuring XML code compliance, creating XHTML structures and using block and inline elements is provided. A detailed listing of XHTML tags are described with each tag having its own example. Additional resources and a glossary of commonly used terms are given for later reference. This XHTML tutorial is in pdf format, and is 16 pages, and 312kb in size.

Introduction to XHTML

- Where did it come from?
- What is it used for?

Writing XHTML

- Well
- formed XHTML
- Being XML Compliant
- Understanding Doctypes
- XHTML Structure
- XHTML IDs and Classes
- Document Organization
- XHTML Language
- Block vs. Inline Elements
- Development by Purpose

XHTML Tag Listing Resources **Glossary** 

#### **[CSS Tutorials and References](http://www.educationonlineforcomputers.com/blogs/post/free_web_development_training/2584/css-tutorials-and-references)**

n These [CSS Tutorials](http://reference.sitepoint.com/css) at sitepoint are an excellent starting point for those who want to learn and use CSS in web development. CSS is a presentation language used to describe the presentation and layout of elements in HTML and XHTML pages. CSS can also be applied to any kind of XML document. These CSS tutorials and references provide users with information on CSS properties, CSS selectors, CSS Atrules, CSS concepts and live examples of using CSS elements.

#### [CSS Properties](http://reference.sitepoint.com/css/propertyref)

These tutorials discusses properties of CSS elements such as boxes, list, table, layout, typographical, user interface and color and backgrounds. Each of these properties is explained in detail, though most of them are self explanatory.

- [Box Properties](http://reference.sitepoint.com/css/boxproperties)
- [Layout Properties](http://reference.sitepoint.com/css/layout)
- [List Properties](http://reference.sitepoint.com/css/listproperties)
- [Table Properties](http://reference.sitepoint.com/css/tableproperties)
- [Color and Backgrounds](http://reference.sitepoint.com/css/colorsbackgrounds)
- [Typographical Properties](http://reference.sitepoint.com/css/typography)
- [Generated Content](http://reference.sitepoint.com/css/generatedcontent)
- [User Interface Properties](http://reference.sitepoint.com/css/userinterface)
- [Paged Media Properties](http://reference.sitepoint.com/css/pagedmedia)
- [Vendor-specific Properties](http://reference.sitepoint.com/css/vendorspecific)
- [Alphabetic Property Index](http://reference.sitepoint.com/css/properties-alphabetic)

## [CSS Selectors](http://reference.sitepoint.com/css/selectorref)

Strictly speaking, a selector is a pattern and is used to match a set of elements in an HTML or XHTML document. This section explains how selectors are used in CSS to create simple patterns

- [Universal Selector](http://reference.sitepoint.com/css/universalselector)
- [Element Type Selector](http://reference.sitepoint.com/css/elementtypeselector)
- [Class Selector](http://reference.sitepoint.com/css/classselector)
- [ID Selector](http://reference.sitepoint.com/css/idselector)
- [Attribute Selector](http://reference.sitepoint.com/css/attributeselector)
- [Selector Grouping](http://reference.sitepoint.com/css/selectorgrouping)
- [Combinators](http://reference.sitepoint.com/css/combinators)
- [Pseudo-classes](http://reference.sitepoint.com/css/pseudoclasses)
- [Pseudo-elements](http://reference.sitepoint.com/css/pseudoelements)

## [CSS At-rules](http://reference.sitepoint.com/css/atrulesref)

This CSSf tutorial provides information on At-rules that provide instructions and directives to the CSS parser. The At-rules elements are explained with their respective examples.

- [@charset](http://reference.sitepoint.com/css/at-charset)
- [@import](http://reference.sitepoint.com/css/at-import)
- [@media](http://reference.sitepoint.com/css/at-media)
- [@page](http://reference.sitepoint.com/css/at-page)
- [@font-face](http://reference.sitepoint.com/css/at-fontface)
- [@namespace](http://reference.sitepoint.com/css/at-namespace)

## [CSS Concepts](http://reference.sitepoint.com/css/concepts)

These tutorials explains some key concepts in CSS such as syntax and nomenclature, inheritance, layout and formatting, filters and hacks and the basic differences between HTML and XHTML.

- [What Is CSS?](http://reference.sitepoint.com/css/css)
- [General Syntax and Nomenclature](http://reference.sitepoint.com/css/syntax)
- [The Cascade, Specificity, and Inheritance](http://reference.sitepoint.com/css/inheritancecascade)
- [CSS Layout and Formatting](http://reference.sitepoint.com/css/csslayout)
- [Workarounds, Filters, and Hacks](http://reference.sitepoint.com/css/workaroundsfiltershacks)
- [Differences Between HTML and XHTML](http://reference.sitepoint.com/css/htmlxhtml)

## [CSS Live Examples](http://reference.sitepoint.com/css/demos)

This section is a quick reference point for CSS properties and live examples are provided for most of

#### them.

CSS Properties

- Box Properties
	- **Dimensions**
	- - [height](http://reference.sitepoint.com/css/height/demo)
	- - [min-height](http://reference.sitepoint.com/css/min-height/demo)
	- - [max-height](http://reference.sitepoint.com/css/max-height/demo)
	- - [width](http://reference.sitepoint.com/css/width/demo)
	- - [min-width](http://reference.sitepoint.com/css/min-width/demo)
	- - [max-width](http://reference.sitepoint.com/css/max-width/demo)

## **Margins**

- - [margin-top](http://reference.sitepoint.com/css/margin-top/demo)
- - [margin-right](http://reference.sitepoint.com/css/margin-right/demo)
- - [margin-bottom](http://reference.sitepoint.com/css/margin-bottom/demo)
- - [margin-left](http://reference.sitepoint.com/css/margin-left/demo)
- - [margin](http://reference.sitepoint.com/css/margin/demo)

## Padding

- - [padding-top](http://reference.sitepoint.com/css/padding-top/demo)
- - [padding-right](http://reference.sitepoint.com/css/padding-right/demo)
- - [padding-bottom](http://reference.sitepoint.com/css/padding-bottom/demo)
- - [padding-left](http://reference.sitepoint.com/css/padding-left/demo)
- - [padding](http://reference.sitepoint.com/css/padding/demo)

## Borders and Outlines

- - [border-top-color](http://reference.sitepoint.com/css/border-top-color/demo)
- - [border-top-style](http://reference.sitepoint.com/css/border-top-style/demo)
- - [border-top-width](http://reference.sitepoint.com/css/border-top-width/demo)
- - [border-top](http://reference.sitepoint.com/css/border-top/demo)
- - [border-right-color](http://reference.sitepoint.com/css/border-right-color/demo)
- - [border-right-style](http://reference.sitepoint.com/css/border-right-style/demo)
- - [border-right-width](http://reference.sitepoint.com/css/border-right-width/demo)
- - [border-right](http://reference.sitepoint.com/css/border-right/demo)
- - [border-bottom-color](http://reference.sitepoint.com/css/border-bottom-color/demo)
- - [border-bottom-style](http://reference.sitepoint.com/css/border-bottom-style/demo)
- - [border-bottom-width](http://reference.sitepoint.com/css/border-bottom-width/demo)
- - [border-bottom](http://reference.sitepoint.com/css/border-bottom/demo)
- - [border-left-color](http://reference.sitepoint.com/css/border-left-color/demo)
- - [border-left-style](http://reference.sitepoint.com/css/border-left-style/demo)
- - [border-left-width](http://reference.sitepoint.com/css/border-left-width/demo)
- - [border-left](http://reference.sitepoint.com/css/border-left/demo)
- - [border-color](http://reference.sitepoint.com/css/border-color/demo)
- - [border-style](http://reference.sitepoint.com/css/border-style/demo)
- - [border-width](http://reference.sitepoint.com/css/border-width/demo)
- - [border](http://reference.sitepoint.com/css/border/demo)
- - [outline-color](http://reference.sitepoint.com/css/outline-color/demo)
- - [outline-style](http://reference.sitepoint.com/css/outline-style/demo)
- - [outline-width](http://reference.sitepoint.com/css/outline-width/demo)
- - [outline](http://reference.sitepoint.com/css/outline/demo)
- Layout Properties
- - [display](http://reference.sitepoint.com/css/display/demo)
- - [position](http://reference.sitepoint.com/css/position/demo)
- - [float](http://reference.sitepoint.com/css/float/demo)
- - [clear](http://reference.sitepoint.com/css/clear/demo)
- - [visibility](http://reference.sitepoint.com/css/visibility/demo)
- - [top](http://reference.sitepoint.com/css/top/demo)
- - [right](http://reference.sitepoint.com/css/right/demo)
- - [bottom](http://reference.sitepoint.com/css/bottom/demo)
- - [left](http://reference.sitepoint.com/css/left/demo)
- - [z-index](http://reference.sitepoint.com/css/z-index/demo)
- - [overflow](http://reference.sitepoint.com/css/overflow/demo)
- - [clip](http://reference.sitepoint.com/css/clip/demo)
- List Properties
- - [list-style-type](http://reference.sitepoint.com/css/list-style-type/demo)
- - [list-style-position](http://reference.sitepoint.com/css/list-style-position/demo)
- - [list-style-image](http://reference.sitepoint.com/css/list-style-image/demo)
- - [list-style](http://reference.sitepoint.com/css/list-style/demo)
- Table Properties
- - [table-layout](http://reference.sitepoint.com/css/table-layout/demo)
- - [border-collapse](http://reference.sitepoint.com/css/border-collapse/demo)
- - [border-spacing](http://reference.sitepoint.com/css/border-spacing/demo)
- - [empty-cells](http://reference.sitepoint.com/css/empty-cells/demo)
- - [caption-side](http://reference.sitepoint.com/css/caption-side/demo)
- Color and Backgrounds
- - [background-color](http://reference.sitepoint.com/css/background-color/demo)
- - [background-image](http://reference.sitepoint.com/css/background-image/demo)
- - [background-repeat](http://reference.sitepoint.com/css/background-repeat/demo)
- - [background-position](http://reference.sitepoint.com/css/background-position/demo)
- - [background-attachment](http://reference.sitepoint.com/css/background-attachment/demo)
- - [background](http://reference.sitepoint.com/css/background/demo)
- - [color](http://reference.sitepoint.com/css/color/demo)
- Typographical Properties
- - [font-family](http://reference.sitepoint.com/css/font-family/demo)
- - [font-size](http://reference.sitepoint.com/css/font-size/demo)
- - [font-weight](http://reference.sitepoint.com/css/font-weight/demo)
- - [font-style](http://reference.sitepoint.com/css/font-style/demo)
- - [font-variant](http://reference.sitepoint.com/css/font-variant/demo)
- - [font](http://reference.sitepoint.com/css/font/demo)
- - [letter-spacing](http://reference.sitepoint.com/css/letter-spacing/demo)
- - [word-spacing](http://reference.sitepoint.com/css/word-spacing/demo)
- - [line-height](http://reference.sitepoint.com/css/line-height/demo)
- - [text-align](http://reference.sitepoint.com/css/text-align/demo)
- - [text-decoration](http://reference.sitepoint.com/css/text-decoration/demo)
- - [text-indent](http://reference.sitepoint.com/css/text-indent/demo)
- - [text-transform](http://reference.sitepoint.com/css/text-transform/demo)
- - [text-shadow](http://reference.sitepoint.com/css/text-shadow/demo)
- - [vertical-align](http://reference.sitepoint.com/css/vertical-align/demo)
- - [white-space](http://reference.sitepoint.com/css/white-space/demo)
- - [direction](http://reference.sitepoint.com/css/direction/demo)
- - [unicode-bidi](http://reference.sitepoint.com/css/unicode-bidi/demo)
- Generated Content
- - [content](http://reference.sitepoint.com/css/content/demo)
- - [counter-increment](http://reference.sitepoint.com/css/counter-increment/demo)
- - [counter-reset](http://reference.sitepoint.com/css/counter-reset/demo)
- - [quotes](http://reference.sitepoint.com/css/quotes/demo)
- User Interface Properties
- - [cursor](http://reference.sitepoint.com/css/cursor/demo)
- Vendor-specific Properties
	- Mozilla Extensions
	- - [-moz-border-radius](http://reference.sitepoint.com/css/moz-border-radius/demo)
	- - [-moz-box-sizing](http://reference.sitepoint.com/css/moz-box-sizing/demo)
	- - [The display Property Value: -moz-inline-box](http://reference.sitepoint.com/css/moz-inline-box/demo)
	- Internet Explorer Extensions
	- - [zoom](http://reference.sitepoint.com/css/zoom/demo)
	- - [filter](http://reference.sitepoint.com/css/filter/demo)
	- - [behavior](http://reference.sitepoint.com/css/behavior/demo)

## CSS Selectors:

- [Universal Selector](http://reference.sitepoint.com/css/universalselector/demo)
- [Element Type Selector](http://reference.sitepoint.com/css/elementtypeselector/demo)
- [Class Selector](http://reference.sitepoint.com/css/classselector/demo)
- [ID Selector](http://reference.sitepoint.com/css/idselector/demo)
- [Attribute Selector](http://reference.sitepoint.com/css/attributeselector/demo)
- [CSS3 Attribute Selectors](http://reference.sitepoint.com/css/css3attributeselectors/demo)
- [Selector Grouping](http://reference.sitepoint.com/css/selectorgrouping/demo)

**Combinators** 

- [Descendant Selector](http://reference.sitepoint.com/css/descendantselector/demo)
- [Child Selector](http://reference.sitepoint.com/css/childselector/demo)
- [Adjacent Sibling Selector](http://reference.sitepoint.com/css/adjacentsiblingselector/demo)
- [General Sibling Selector](http://reference.sitepoint.com/css/generalsiblingselector/demo)
- Pseudo-classes
- [:link](http://reference.sitepoint.com/css/pseudoclass-link/demo)
- [:visited](http://reference.sitepoint.com/css/pseudoclass-visited/demo)
- [:active](http://reference.sitepoint.com/css/pseudoclass-active/demo)
- [:hover](http://reference.sitepoint.com/css/pseudoclass-hover/demo)
- [:focus](http://reference.sitepoint.com/css/pseudoclass-focus/demo)
- [:first-child](http://reference.sitepoint.com/css/pseudoclass-firstchild/demo)
- $-$ :lang $(C)$
- CSS3 Pseudo-classes
- $-inth\text{-}child(N)$
- - [:nth-last-child\(N\)](http://reference.sitepoint.com/css/pseudoclass-nthlastchild/demo)
- - [:nth-of-type\(N\)](http://reference.sitepoint.com/css/pseudoclass-nthoftype/demo)
- - [:nth-last-of-type\(N\)](http://reference.sitepoint.com/css/pseudoclass-nthlastoftype/demo)
- - [:last-child](http://reference.sitepoint.com/css/pseudoclass-lastchild/demo)
- - [:first-of-type](http://reference.sitepoint.com/css/pseudoclass-firstoftype/demo)
- - [:last-of-type](http://reference.sitepoint.com/css/pseudoclass-lastoftype/demo)
- - [:only-child](http://reference.sitepoint.com/css/pseudoclass-onlychild/demo)
- - [:only-of-type](http://reference.sitepoint.com/css/pseudoclass-onlyoftype/demo)
- - [:root](http://reference.sitepoint.com/css/pseudoclass-root/demo)
- - [:empty](http://reference.sitepoint.com/css/pseudoclass-empty/demo)
- - [:target](http://reference.sitepoint.com/css/pseudoclass-target/demo)
- - [:enabled](http://reference.sitepoint.com/css/pseudoclass-enabled/demo)
- - [:disabled](http://reference.sitepoint.com/css/pseudoclass-disabled/demo)
- - [:checked Pseudo-class](http://reference.sitepoint.com/css/pseudoclass-checked/demo)
- $-$ : $not(S)$

## Pseudo-elements

- [:first-letter](http://reference.sitepoint.com/css/pseudoelement-firstletter/demo)
- [:first-line](http://reference.sitepoint.com/css/pseudoelement-firstline/demo)
- [:before](http://reference.sitepoint.com/css/pseudoelement-before/demo)
- [:after](http://reference.sitepoint.com/css/pseudoelement-after/demo)
- [::selection](http://reference.sitepoint.com/css/pseudoelement-selection/demo)

## CSS Concepts:

- The Cascade, Specificity, and Inheritance
- [The Cascade](http://reference.sitepoint.com/css/cascade/demo)
- [!important Declarations](http://reference.sitepoint.com/css/importantdeclarations/demo)
- [Specificity](http://reference.sitepoint.com/css/specificity/demo)
- [Inheritance](http://reference.sitepoint.com/css/inheritance/demo)
- - [The CSS Property Value inherit](http://reference.sitepoint.com/css/inheritvalue/demo)

## <span id="page-33-0"></span>**5) The Best New Free Windows, Linux, Hardware and General Computer Training**

## **[Easyexplain](http://www.easyexplain.com/)**

Easyexplain brings you useful tools and tricks to enjoy your Windows computer. Their step-by-step instructions will help you to optimize your PC and get the most out of it.

## Article Categories:

• [Home](http://www.easyexplain.com/)

- **[Audio](http://www.easyexplain.com/index.php/audio)**
- **[Backup](http://www.easyexplain.com/index.php/backup)**
- $\bullet$  [E-mail](http://www.easyexplain.com/index.php/e-mail)
- [File Management](http://www.easyexplain.com/index.php/file-management)
- [Hardware](http://www.easyexplain.com/index.php/hardware)
- [Internet](http://www.easyexplain.com/index.php/internet)
- [Optimize Windows](http://www.easyexplain.com/index.php/optimize-windows)
- [Utilities](http://www.easyexplain.com/index.php/utilities)
- [Wireless](http://www.easyexplain.com/index.php/wireless)

## **[How to detect computer & email monitoring or spying software](http://www.online-tech-tips.com/computer-tips/how-to-detect-computer-email-monitoring-or-spying-software/)**

if you feel that you are being monitored when on the internet, when you shouldn't be, there are a few little tricks you can use to determine if you're right. First off, to monitor someone's computer means that they can watch everything that you are doing on your computer in real time. The good thing right now is that neither Windows XP SP2 nor Windows Vista support multiple concurrent connections while someone is logged into the console, and someone were to connect to it using the built-in Remote Desktop feature of Windows, your screen would become locked and it would tell tell you who is connected. This is useful because it means that in order for someone to connect to your session without you noticing, they have use third-party software and it's a lot easier to detect third-party software than a normal process in Windows.

## **[Vulnerability Tool - Check for open computer ports](http://www.online-tech-tips.com/cool-websites/vulnerability-tool-check-for-open-computer-ports/)**

Even if you have a firewall on your computer and your router has a firewall, it's still always a good idea to check using an external service which ports on your computer are open. You may not realized it, but your computer ports may be visible on the internet and that makes your computer a prime target for hackers and viruses. There are thousands of hackers out there that use automated port scanning software to find those poor computers with open ports.

#### **[How to create a secured and locked folder in Windows XP](http://www.online-tech-tips.com/computer-tips/how-to-create-a-secured-and-locked-folder-in-windows-xp/)**

This article show you a few methods for creating password protected, secure, hidden and locked folders in Windows XP for free.

#### **[How to capture, save, record or download streaming audio for free](http://www.online-tech-tips.com/computer-tips/how-to-capture-save-record-or-download-streaming-audio-for-free/)**

Ever wonder how you could possibly record or rip a song that's being streamed across the Internet onto your computer for free? Trying to download streaming audio directly to your computer can be quite difficult, and one program might work for one site, but not another. However, one surefire way of recording streaming audio from any web site is to simply capture it via the sound card on your computer.

## <span id="page-35-0"></span>**6) Software, Office and Computer Sites and Downloads Worth Mentioning**

The following programs are totally Free, no popups, no adware, no spyware, and no shareware.

#### **[PicPick Tools – All-in-one Design Tools](http://www.windowsreference.com/free-utilities/picpick-tools-all-in-one-design-tools/)**

PicPick is an all-in-one software for software developers, graphic designers and home user.It has an intuitive interface and simple, elegant operation. After starting the software, you simply select one of the tool from the PicPick Tools trayicon menu when you want. It features a powerful capture tool, image editor, color picker, color palette, pixel ruler, screen protractor, crosshair, and screen whiteboard. You can use all these tools freely.

#### **[TextStylist](http://www.snapfiles.com/get/textstylist.html)**

TextStylist lets you add up to 10 different text overlays to a photo or picture. You can choose from 3D

text, Shadow and Flat text with customizable settings for each. It supports most popular image formats and can also save your text designs, so that they can easily be added to other pictures. Additional features include optional textures, Undo/Redo, gradient background creation and more. The results can be saved as file or copied to the clipboard. TextStylist supports BMP, JPG, PNG, PCX, TGA, TIF, WMF and EMF formats.

## **[UnFREEz](http://www.snapfiles.com/get/unfreez.html)**

UnFREEz is a tiny tool, that will take any number of images, saved as separate GIF files, and create a single animated GIF from those images. Just drag and drop some GIF files from Windows Explorer, set the frame delay time and have UnFREEz create the animated GIF. Additional features include automatic interlacing and transparency detection.

## **[Restoration](http://www.snapfiles.com/reviews/Restoration/restoration.html)**

Restoration is an easy to use and straight forward tool to undelete files that were removed from the recycle bin or directly deleted from within Windows, and we were also able to recover photos from a Flash card that had been formatted. Upon start, you can scan for all files that may be recovered and also limit the results by entering a search term or extension. In addition, it also provides the option to wipe the found files beyond simple recovery. Restoration works with FAT and NTFS as well as digital cameras cards.

#### **[Neutron](http://www.snapfiles.com/get/neutron.html)**

Neutron is a very simple and small time synchronizing program that retrieves the accurate time from one of several specialized time servers on the Internet. Once the network time has been retrieved the program can set your computer`s clock to match it. Neutron is very small (6k), and comes with just the right features you really need to get your time synched, without having to fuzz with tons of options and settings.

## **[TinyTalk](http://www.snapfiles.com/get/tinytalk.html)**

TinyTalk is small and simple network intercom that enables you to voice chat with other users on the local network or Internet. The program uses a direct IP to IP connection and requires you to enter the IP address of a machine that also has TinyTalk installed. It uses your default recording device (make sure it is set to your microphone). Other features include an option to toggle mute on/off with keyboard hotkeys and customizable silence detection.

## <span id="page-37-0"></span>**7) Question of the Month about Software Training:**

Each month Scott Turton will answer a current or important question that we have received about computer and software training.

#### **July 2009 Question of the Month:**

How is Microsoft's new search engine, Bing, doing compared to others, such as Google and Yahoo?

#### **Answer:**

[Bing](http://www.bing.com/) has received some good reviews for the nice presentation it provides letting users preview Web sites without clicking through to them. ComScore Inc. says 19.6% of Web search users visit Yahoo, Google gets a leading 65% share, while Microsoft draws only 8.4%. Microsoft's percentage is up just slighly from the 8 percent it captured before Bing launched at the start of June. In addition, Bing did not cause Google's commanding lead to shrink at all. Some reviewers have found Bing to be less [comprehensive than Google,](http://www.google.com/hostednews/ap/article/ALeqM5ibm2I2UL72dmF7D0jL8E_pyXe2kgD99OGG1O2) "it simply returns fewer results for a lot of search terms... and at the fringes of what you'd expect the Internet to know, I found the most relevant results in Google and Yahoo only". One nice feature that Bing does is it lists related searches to make it easy to focus in on a particular topic, so when when searching on [Excel tutorial,](http://www.bing.com/search?q=excel+tutorial&FORM=AWRE) you can click on [Excel 2003 tutorial](http://www.bing.com/search?q=Excel+2003+Tutorial&FORM=R5FD3) or [Excel functions](http://www.bing.com/search?q=Excel+Functions&FORM=R5FD4) on the left side to get better results for your needs. However, Google also provides [related search](http://www.google.com/support/websearch/bin/answer.py?hl=en&answer=25383)  [suggestions.](http://www.google.com/support/websearch/bin/answer.py?hl=en&answer=25383) For some searches Bing also provides categories on the top of the left margin. So when searching on [Excel,](http://www.bing.com/search?q=excel&go=&form=QBRE&qs=n) it shows links to categories Overview, Products, Reviews, Formulas, and Downloads. It also automatically lists the top results from each category, labelled Web Groups, into the main results page. Under the related searches on the left side, Bing shows your search history, which

keeps track of your searches for the last 48 hours in the same same browser, and you can manually clear it if desired. But some people will definately prefer to use Google's more polished [search history](http://searchengineland.com/google-search-history-expands-becomes-web-history-11016)  [system.](http://searchengineland.com/google-search-history-expands-becomes-web-history-11016) Two other features that Bing offer are: 1) infinite image scrolling: you can keep scrolling and scrolling down to retrieve more results; and 2) health search: medical information is offered from licensed health providers.

Here are some well written reviews and Bing and how it compares to other search engines like Goolge:

[Microsoft's Bing Vs Google: Head To Head Search Results](http://searchengineland.com/microsofts-bing-vs-google-head-to-head-search-results-20006)

[Hands on: Microsoft Bing review](http://www.techradar.com/news/internet/web/hands-on-microsoft-bing-review-603966)

[To Bing or not to Bing? Hands on with Microsoft's new search](http://arstechnica.com/microsoft/news/2009/05/hands-on-with-microsofts-new-search-to-bing-or-not-to-bing.ars)

[Bing! Microsoft Prepares For War With A Revamped Search Engine](http://www.techcrunch.com/2009/05/28/bing-microsoft-prepares-for-war-with-a-revamped-search-engine-screenshots/)

[Microsoft Bing: Much better than expected](http://news.cnet.com/8301-17939_109-10251432-2.html)

[Bing Review: Bing can't beat Google](http://www.yousaytoo.com/bing-review-bing-can-t-beat-google/62085)

[Hands On with Microsoft's Bing Search](http://www.pcmag.com/article2/0,2817,2347770,00.asp)

I hope this helps you.

Scott Turton Site Editor [EducationOnlineForComputers.com](http://www.educationonlineforcomputers.com/)

## <span id="page-38-0"></span>**8) Please Support Our Training Mission**

## **[http://www.EducationOnlineForComputers.com](http://www.educationonlineforcomputers.com/)**

## **How You Can Support Our Computer and Software Training Mission**

Please help support EducationOnlineForComputers.com's Computer and Sofware Education and Training Mission by visiting our sponsors below and requesting more information. By doing so, you will be helping people who want to learn to use computers in an Information Technology career.

## **[EdComp.com:](http://www.edcomp.com/)**

This is our new free computer and IT education and training search engine housing over 150,000 free training internet resources! Just type in a topic you're looking for and get tons of great web resources instantly. These search results are much better than the big search engines, like google. You can also check out our predefined search results page giving you tons of free training resources: [http://www.edcomp.com/predefined.htm.](http://www.edcomp.com/predefined.htm)

**[ITT Technical Institute: Choose from their many programs](http://ipodra.com/clk/kaitanyunnuodiao)**

**[University of Phoenix Online: Advance your career](http://pontly.com/clk/aftauserafthepausulde)** 

**[DeVry: Online degrees for working adults](http://iashel.com/clk/guntuanglangan)**

**EducationOnlineForComputers.com [www.educationonlineforcomputers.com](http://www.educationonlineforcomputers.com/)**

#### **Free Computer Software Training Now!**

A free and member-based software educational and training portal web site. We have compiled, categorized, described, and linked many sites that will be of keen interest to computer software application end-users seeking free training and knowledge. Many subject areas are covered, including Microsoft Office, Flash, Photoshop, Dreamwever, FrontPage, Web Development, Windows, Linux, and Computer Hardware. You are able to study and learn all about computer software via Free training, courses, tutorials, documentation, articles, tips, notes, and help. Check us out today.

Copyright Notice: Please note that all of the items hyperlinked are copyrighted by their authors and/or publishers. You are expected to look for, read, and adhere to such notices. Downloaded and online material is copyrighted whether or not a copyright notice is present.

## <span id="page-40-0"></span>**\*\*\*[EducationOnlineForComputers.com's Member Site](http://www.educationonlineforcomputers.com/best_online_computer_training.html) \*\*\***

Our Members' Site contains the web's best computer software training resources and tutorials. This content is individually linked and presented in a way to expedite and facilitate your software and computer learning experience. We have done all the web research and presentation work for you so you can concentrate solely on your computer training.

## **EducationOnlineForComputers.com Member Site FAQ Answers:**

- 1. All of the web sites and pages in our members site are not in the free section of our web site. The member site training is more detailed and the best available. The online training resources in our members' site are linked and laid out in a much more detailed fashion than those in the free section. This will save you time in finding all the best free training on the web.
- 2. You can choose to pay using either Paypal or 2Checkout. If paying pay check and you live in the U.S., please select 2Checkout.
- 3. You have a choice to select the non-recurring or recurring method of payment. If you select nonrecurring, when your membership period expires, you will not be automatically charged another fee on your credit card or check.
- 4. The total price to join our member's site is only \$14 total for 2 months, \$24 for 4 months, \$32 for 6 months, or \$56 for a whole year. The funds generated will assist us to help all those seeking software application education training. Here's the link to see what's available on our member's site and to sign up:<http://tinyurl.com/7ien>You can email Scott Turton with questions at [scott\\_turton@educationonlineforcomputers.com](mailto:scott_turton@educationonlineforcomputers.com)

#### **I will give you 5 Great Free Bonuses when you sign up now.**

These are as follows:

- 1. 28 Modules of Soft Skills Training, covering topics such as Coaching, Delegating, Finance Essentials, Hiring, Leading and Motivating Team, Making a Presentation, Managing Your Time, and Setting Goals.
- 2. 19 Online Business and Reference Books, including titles such as Scientific Advertising, The Art of Electronic Publishing, and Small Business Manual
- 3. 12 Instructive e-Books, including On Line Stealth Marketing, 7 Secrets to Unlimited Traffic, and Increase Auction Profits.
- 4. Instant and Easy Online Access to the 24 Best Free Computer Help & Support Sites.
- 5. 45 of the Best, Completely Free Programs and Utilities.

<span id="page-41-0"></span>**To Subscribe to this Free monthly Newsletter of Computer Education, Training, & Tutorial Resources simply:**

**Go to this web page and use the subscribe form: [www.educationonlineforcomputers.com/newsletr\\_sub\\_unsub.html](http://www.educationonlineforcomputers.com/newsletr_sub_unsub.html)**

Thank You! [scott\\_turton@educationonlineforcomputers.com](mailto:scott_turton@educationonlineforcomputers.com)  [http://www.EducationOnlineForComputers.com](http://www.educationonlineforcomputers.com/)